### **FRANÇAIS**

⊕

# **SYSTÈME DE NAVIGATION ET AUDIO MANUEL D'UTILISATION**

# **ix35**

⊕

Veuillez lire attentivement ce manuel avant d'utiliser votre lecteur et conservez-le pour vous y référer ultérieurement. Le design et les spécifications sont sujets à modifications sans pré avis.

◈

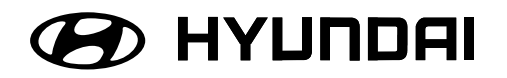

### Consignes de sécurité. . . . . . . . . . . . . . . . . . . . . . . . . . . . . . . . . . . . . . . . . . . . . 7-8 Types de disques lisibles. . . . . . . . . . . . . . . . . . . . . . . . . . . . . . . . . . . . . . . . . . . . . 9 Précautions à suivre lors de la manipulation des disques et du lecteur . . . . . . . 9 Remarques sur les droits d'auteur . . . . . . . . . . . . . . . . . . . . . . . . . . . . . . . . . . . . 10 Mise au rebut des produits . . . . . . . . . . . . . . . . . . . . . . . . . . . . . . . . . . . . . . . . . 10 Panneau de commande . . . . . . . . . . . . . . . . . . . . . . . . . . . . . . . . . . . . . . . . . . 11-12 Télécommande au volant . . . . . . . . . . . . . . . . . . . . . . . . . . . . . . . . . . . . . . . . . . . 13 Écran de démarrage . . . . . . . . . . . . . . . . . . . . . . . . . . . . . . . . . . . . . . . . . . . . . . . 14 Mise sous tension de l'appareil/Mise hors tension de l'appareil. . . . . . . . . . . . 14 Insertion d'un disque/ Réglage du volume . . . . . . . . . . . . . . . . . . . . . . . . . . . . . 14 Éjection d'un disque/ Affichage de l'heure du GPS. . . . . . . . . . . . . . . . . . . . . . 14 Sélection d'une source sur le panneau de commande....................... 15 Sélection d'une source à partir de l'écran tactile. . . . . . . . . . . . . . . . . . . . . . . . 15 Caméra de recul (facultatif). . . . . . . . . . . . . . . . . . . . . . . . . . . . . . . . . . . . . . . . . 15 Fonctionnement général du menu de configuration . . . . . . . . . . . . . . . . . . .16-19 Bluetooth . . . . . . . . . . . . . . . . . . . . . . . . . . . . . . . . . . . . . . . . . . . . . . . . . . . . . . 16 Système. . . . . . . . . . . . . . . . . . . . . . . . . . . . . . . . . . . . . . . . . . . . . . . . . . . . . 16-17 Trafic/Navigation . . . . . . . . . . . . . . . . . . . . . . . . . . . . . . . . . . . . . . . . . . . . . . . . 18 Audio . . . . . . . . . . . . . . . . . . . . . . . . . . . . . . . . . . . . . . . . . . . . . . . . . . . . . . .18-19 Affichage . . . . . . . . . . . . . . . . . . . . . . . . . . . . . . . . . . . . . . . . . . . . . . . . . . . . . . 19 **Table des matières** Informations générales . . . . . . . . . . . . . . . . . . . .7-10 Description des éléments . . . . . . . . . . . . . . . . . 11-13 Fonctionnement de base . . . . . . . . . . . . . . . . .14-15 Réglage . . . . . . . . . . . . . . . . . . . . . . . . . . . . . . .16-19

 $\bigoplus$ 

# Table des matières **Premiers pas avec le système de navigation** . . . . 20-21

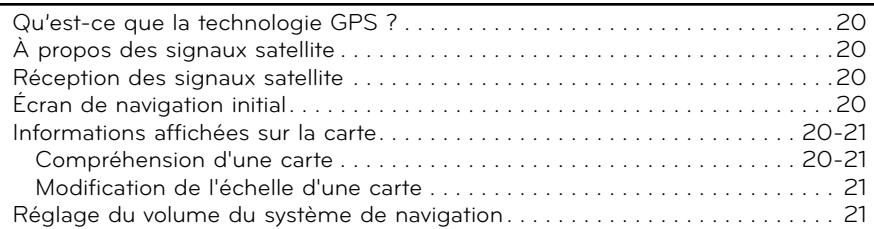

# Menu de saisie de la destination . . . . . . . . . . . . . . . 22-32

◈

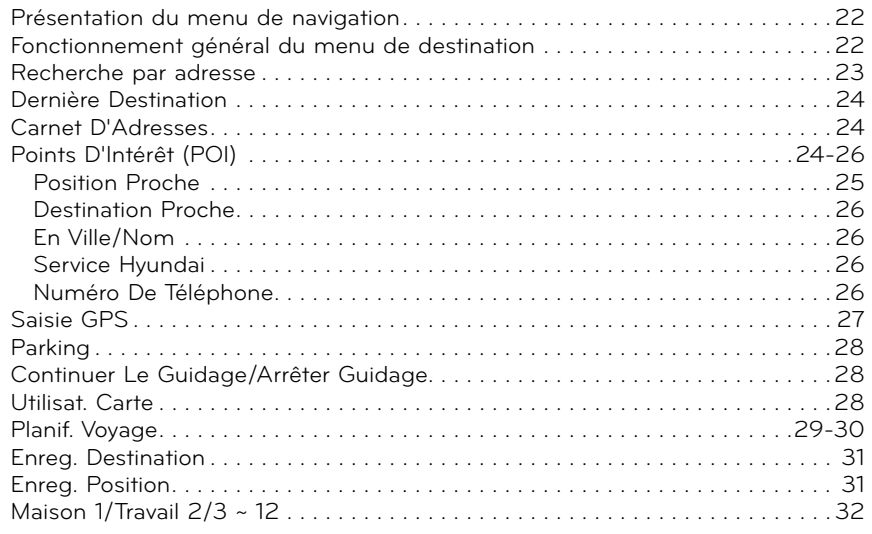

 $\bigoplus$ 

◈

# Table des matières

 $\bigoplus$ 

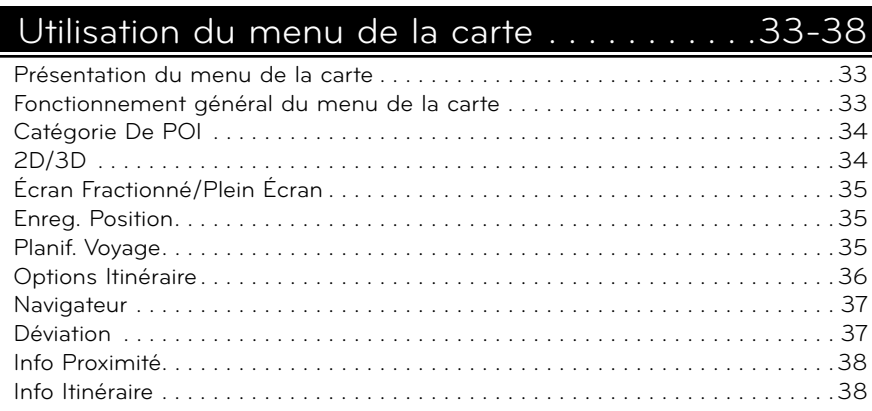

# Technologie sans fil Bluetooth . . . . . . . . . . . .39-45

 $\bigoplus$ 

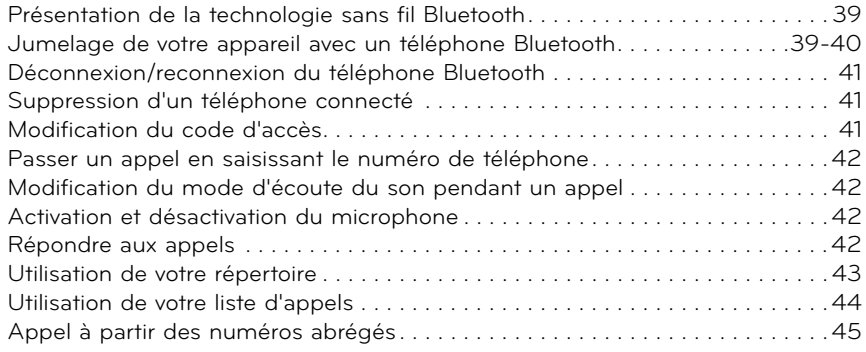

◈

 $\bigoplus$ 

### ◈

 $\bigoplus$ 

# **Table des matières** Utilisation des fonctions CD/MP3/WMA/USB/iPod .46-51

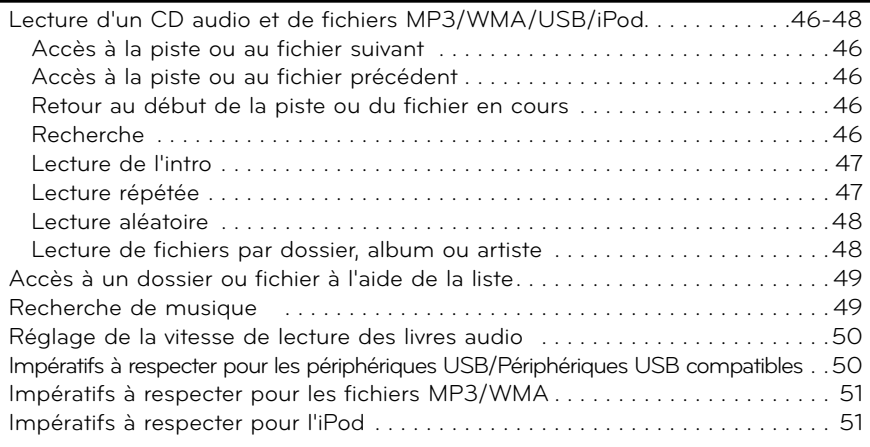

### Utilisation de la radio . . . . . . . . . . . . . . . . . . .52-54

 $\bigoplus$ 

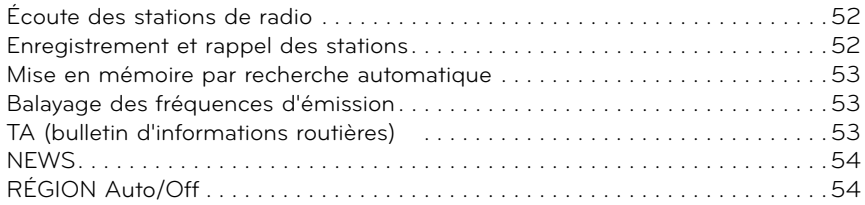

# Utilisation d'un appareil auxiliaire..............55

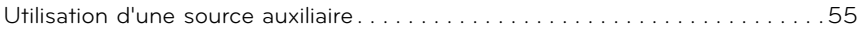

◈

# Table des matières

 $\bigoplus$ 

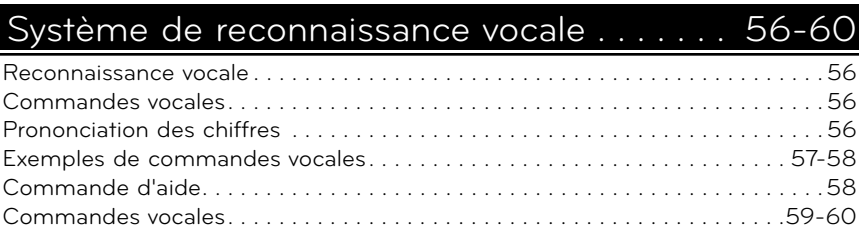

# Dépannage. . . . . . . . . . . . . . . . . . . . . . . . . . . . 61-62

Index. . . . . . . . . . . . . . . . . . . . . . . . . . . . . . . . . . . .63

Symboles pour l'affichage des problèmes de circulation . . . 64

 $\bigoplus$ 

◈

◈

### **Consignes de sécurité**

ATTENTION : AFIN DE RÉDUIRE LE RISQUE DE CHOC ÉLECTRIQUE, NE RETIREZ PAS LE BOÎTIER (NI L'ARRIÈRE). AUCUNE PIÈCE DE CET APPAREIL N'EST SUSCEPTIBLE D'ÊTRE RÉPARÉE PAR L'UTILISATEUR. CONFIEZ L'ENTRETIEN DE L'APPAREIL À DES PERSONNES QUALIFIÉES. **ATTENTION RISQUE D'ÉLECTROCUTION NE PAS OUVRIR**

⇔

Le symbole d'un éclair à l'intérieur d'un triangle sert à avertir l'utilisateur de la présence d'une tension dangereuse non isolée dans le corps de l'appareil, qui peut être suffisamment élevée pour provoquer un risque d'électrocution.

Le symbole d'un point d'exclamation à l'intérieur d'un triangle sert à avertir l'utilisateur de la présence d'instructions d'utilisation et de maintenance (entretien) importantes dans la documentation qui accompagne l'appareil.

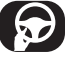

Conduisez toujours votre véhicule avec prudence. Ne vous laissez pas distraire au volant et soyez toujours attentif aux conditions de circulation. Si vous voulez modifier les réglages ou toute autre fonction, garez-vous à un endroit sûr et autorisé avant d'effectuer de telles opérations. Pour renforcer la sécurité, certaines fonctions ne peuvent être activées que si le frein à main est enclenché.

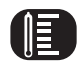

N'utilisez pas l'appareil pendant des périodes prolongées à des températures extrêmement basses ou élevées. (-10 °C à 60 °C)

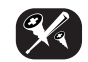

Afin de réduire les risques de choc électrique, n'enlevez pas le couvercle ou la partie arrière de l'appareil. Aucune pièce de cet appareil n'est susceptible d'être réparée par l'utilisateur. Confiez l'entretien de l'appareil à des personnes qualifiées.

**7**

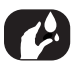

Pour réduire les risques d'incendie ou de choc électrique, n'exposez pas cet appareil à la pluie, l'humidité, des projections d'eau ou des éclaboussures.

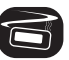

La température extérieure de l'appareil peut être extrêmement élevée. N'utilisez l'appareil qu'après son installation appropriée dans votre véhicule.

♠

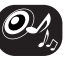

Pendant la conduite, réglez le volume sonore à un niveau convenable.

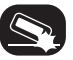

Ne laissez pas tomber l'appareil et évitez de le soumettre à des chocs.

Le conducteur ne doit pas regarder l'écran tout en conduisant. Sinon, il pourrait être distrait et provoquer un accident.

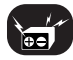

Cet appareil est prévu pour les véhicules équipés d'une batterie 12 V avec prise de masse négative. Avant de l'installer dans un campingcar, un camion ou un autobus, vérifiez la tension de la batterie. Pour éviter tout court-circuit dans le système électrique, veillez à débrancher le câble de la batterie E avant de commencer l'installation.

#### **ATTENTION**

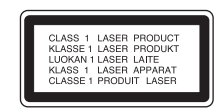

Cet appareil utilise un système laser. Afin de garantir l'utilisation correcte de cet appareil, veuillez lire attentivement ce manuel d'utilisation et conservez-le pour vous y référer ultérieurement. Si l'appareil nécessite une intervention de maintenance, contactez un point de service après-vente agréé. L'utilisation de commandes, de réglages ou de procédures autres que ceux décrits dans le présent manuel peut entraîner une exposition à des radiations dangereuses. Pour éviter l'exposition directe au faisceau laser, n'essayez pas d'ouvrir le boîtier. Le rayonnement laser est visible lorsque l'appareil est ouvert. NE REGARDEZ PAS DIRECTEMENT LE FAISCEAU.

### **ATTENTION**

RAYONNEMENT LASER VISIBLE ET INVISIBLE DE CLASSE 1M EN CAS D'OUVERTURE. NE REGARDEZ PAS DIRECTEMENT AVEC DES INSTRUMENTS OPTIQUES.

#### **ATTENTION**

- Ne laissez pas le système de navigation allumé lorsque le moteur est arrêté. Cela pourrait décharger la batterie du véhicule. Lorsque vous utilisez le système de navigation, laissez toujours le moteur allumé.
- Avant de manipuler le système de navigation, commencez par garer votre véhicule à un endroit sûr et serrez le frein à main. La manipulation du système pendant la conduite peut distraire le conducteur et provoquer un accident grave.
- N'essayez pas de démonter ou modifier ce système. Cela pourrait provoquer des accidents, un incendie ou un choc électrique.
- Des lois limitant l'utilisation des écrans vidéo pendant la conduite peuvent exister dans certains pays. N'utilisez ce système que lorsque la loi vous y autorise.
- N'utilisez pas votre téléphone en conduisant. Arrêtez-vous à un endroit sûr pour téléphoner.
- Lorsque vous conduisez, veillez à ce que le volume de l'appareil ne soit pas trop fort afin que vous puissiez entendre les sons provenant de l'extérieur.

### **Types de disques lisibles**

Cet appareil lit les disques CD-R ou CD-RW contenant des fichiers audio, MP3 ou WMA.

- Selon les caractéristiques du matériel d'enregistrement ou du CD-R/RW à proprement parler, certains disques CD-R/RW risquent de ne pas être lus par l'appareil.
- Ne collez rien sur les faces (celle avec l'étiquette ou celle enregistrée) d'un disque.
- N'utilisez pas de CD de forme irrégulière (par exemple, en forme de cœur ou octogonale). Cela pourrait entraîner des dysfonctionnements.

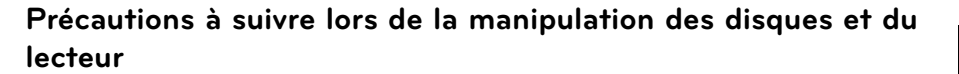

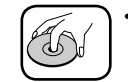

 • L'insertion d'un disque sale ou défectueux dans l'appareil peut entraîner des coupures du son pendant la lecture.

- Saisissez les disques par les bords intérieur et extérieur.
- Ne touchez pas la face non étiquetée des disques.

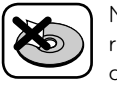

 Ne collez pas de papier ni de ruban adhésif sur la surface des disques.

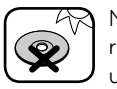

 N'exposez pas les disques aux rayons directs du soleil ou à une chaleur excessive.

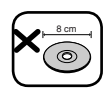

 Cet appareil n'accepte pas les disques de 8 cm (utilisez uniquement des disques de 12 cm).

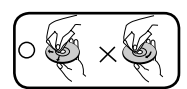

- Nettoyez les disques avant l'utilisation. Essuyez les disques du centre vers l'extérieur à l'aide d'un chiffon de nettoyage.
- N'utilisez jamais de solvants tels que benzine ou alcool pour nettoyer les disques.

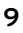

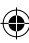

### **Remarques sur les droits d'auteur**

La loi interdit de copier, diffuser, montrer, transmettre par câble, présenter en public ou louer du contenu protégé par droits d'auteur sans autorisation. Cet appareil intègre la fonction de protection contre la copie développée par Macrovision. Des signaux de protection contre la copie sont enregistrés sur certains disques. Lors de la lecture des images contenues sur ces disques, des déformations de l'image apparaîtront. Cet appareil intègre une technologie de protection des droits d'auteur qui est couverte par des revendications de méthodes de certains brevets américains et par d'autres droits de propriété intellectuelle détenus par Macrovision Corporation ainsi que d'autres détenteurs de droits.

L'utilisation de cette technologie de protection des droits d'auteur doit être autorisée par Macrovision Corporation et est destinée uniquement à l'utilisation domestique et à d'autres conditions limitées de visionnage, sauf autorisation contraire de Macrovision Corporation.

Les opérations d'ingénierie inverse et de démontage sont interdites.

### **Mise au rebut des produits**

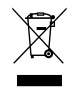

- 1. Le pictogramme d'une poubelle barrée sur le produit indique que le produit est conforme à la Directive européenne 2002/96/CE.
- 2. Tous les déchets électriques et électroniques doivent être collectés séparément et transportés par les services de voirie municipaux vers des installations spécifiques de collecte des déchets, identifiées en conséquence par le gouvernement ou par les autorités locales.
- 3. Le traitement correct de votre vieil appareil contribue à protéger l'environnement et la santé des personnes.
- 4. Pour plus d'informations sur le traitement de votre appareil en fin de vie, merci de bien vouloir vous adresser à votre mairie, au service de la voirie ou au magasin où vous avez acheté le produit.

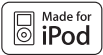

iPod est une marque d'Apple Inc. déposée aux États-Unis et dans d'autres pays. "Made for iPod" signifie qu'un accessoire électronique a été conçu pour se connecter spécifiquement à l'iPod et a été certifié par le développeur comme répondant aux standards de performances d'Apple.

# <sup>8</sup> Bluetooth<sup>®</sup>

"La marque et le logo Bluetooth sont la propriété de Bluetooth SIG, Inc. et leur utilisation par LG Electronics est soumise à licence.

Les autres marques et noms de marques sont la propriété de leurs détenteurs respectifs."

**10**

### Description des éléments

### **Panneau de commande**

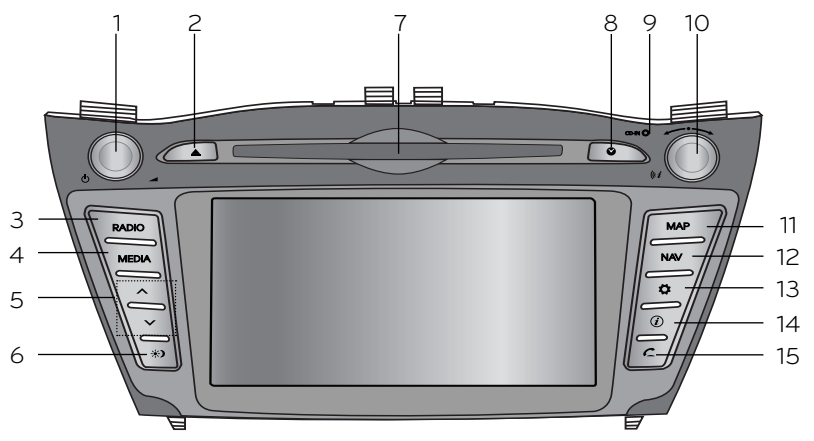

◈

#### **1.** Molette de gauche  $(\bigcup I \neq)$

- Pression : marche/arrêt
- Rotation : contrôle du volume.

#### **2.** Éjection (**≜**)

Appuyez sur cette touche pour éjecter un disque de l'appareil.

#### **3. RADIO**

⊕

Permet de sélectionner la bande FM ou AM.

#### **4. MEDIA**

Permet de sélectionner une source :

CD, USB, iPod ou AUX.

#### 5.  $\Lambda$ / $\vee$

- Appuyez sur cette touche.
- Réglage automatique : **RADIO**
- Piste suivante/précédente :

#### **USB CD iPod**

- Maintenez enfoncée cette touche.
- Recherche (avance/retour) :

**USB CD iPod**

#### **6. Activation/désactivation de l'affichage ( )**

Appuyez sur cette touche pour alterner entre l'activation et la désactivation de l'affichage.

#### **7. Fente du disque**

#### **8. Heure ( )**

Appuyez sur cette touche pour afficher l'horloge numérique/ analogique lorsque l'appareil est éteint ou allumé.

⊕

#### **9. Voyant de CD inséré (CD IN)** Lorsqu'un disque est inséré, ce

voyant s'allume.

### Description des éléments

#### **10. Molette de droite ( )**

 Faites-la tourner dans le sens des aiguilles d'une montre ou dans le sens inverse.

- Permet de rechercher la fréquence radio précédente ou suivante.
- Réglage manuel
- Permet de remonter ou descendre d'une piste ou d'un fichier dans tous les écrans de liste.
- Zoom avant/arrière
- Tournez cette molette pour modifier l'échelle de la carte à l'écran.

**Répétition du guidage vocal (** $(i)$ **)** Appuyez sur cette touche pour répéter le guidage vocal.

#### **11. MAP**

Appuyez sur cette touche pour afficher la carte correspondant à votre position actuelle.

#### **12. NAV**

Appuyez sur cette touche pour accéder au menu Destination. Vous avez le choix entre différentes méthodes pour saisir la destination.

#### **13. Réglages ( )**

• Appuyez sur cette touche pour accéder aux réglages du système. (voir page 16).

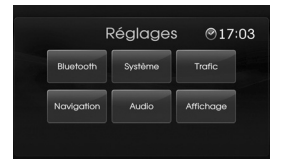

 • Maintenez cette touche enfoncée pour consulter l'identifiant de l'appareil, ainsi que les versions du logiciel, de la navigation et des cartes.

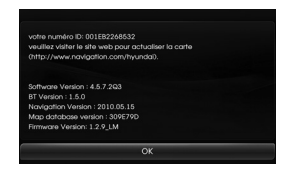

### 14. Info  $(\widehat{\mathbf{i}})$

Appuyez sur cette touche pour afficher la destination, l'itinéraire et les informations sur le trafic lorsque le guidage routier est actif.

- Destination : affiche la position actuelle et la destination du véhicule.
- Itinéraire : affiche l'itinéraire entre la position actuelle du véhicule et sa destination.
- Trafic : affiche les informations relatives au trafic.
	- Info Trafic Sur L'Itinéraire : affiche la liste des informations sur le trafic trouvées pour l'itinéraire recommandé entre la position actuelle du véhicule et sa destination.
	- Info Trafic De Proximité : affiche la liste des informations sur le trafic autour de la position actuelle du véhicule.
- 15. Téléphone  $(c)$ Utilisez cette touche pour activer le mode téléphonie mains libres Bluetooth.

### Description des éléments

### **Télécommande au volant**

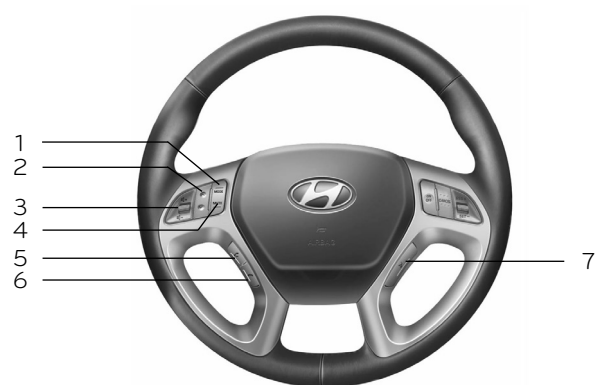

#### **1. MODE**

⊕

Permet de sélectionner une source.  $FM \rightarrow AM \rightarrow CD \rightarrow USB \rightarrow iPod$  $\rightarrow$  AUX  $\rightarrow$  FM...

#### **2.**  $\wedge$  /  $\vee$

- Appuyez sur cette touche.
- Réglage automatique : **RADIO**
- Piste suivante/précédente :

#### **USB CD iPod**

- Maintenez enfoncée cette touche.
- Réglage manuel : **RADIO**
- Recherche (avance/retour) :

**USB CD iPod**

#### **3. Volume (** $\mathbb{I} + \mathbb{I}$ **)**

Permet d'augmenter ou de diminuer le niveau du volume.

#### **4. MUTE**

Permet de mettre le son en sourdine.

#### 5.  $\subset$

Permet d'activer le mode téléphonie<br>mains libres Bluetooth.

- Appuyez brièvement sur cette touche pour répondre à un appel
- Appuyez brièvement sur cette touche pour passer un appel à partir<br>de la liste des derniers appels.
- Appuyez longuement sur cette touche pour modifier le mode d'écoute du son pendant un appel.  $(Mains$  libres  $\longleftrightarrow$  Téléphone)

#### **6.**

Appuyez brièvement sur cette touche pour refuser un appel.

### **7.**

• Appuyez sur cette touche pour activer le mode de reconnaissance vocale.

⊕

• Appuyez à nouveau sur cette touche pour annuler les commandes vocales lorsque la reconnaissance vocale est active.

### Fonctionnement de base

### **Écran de démarrage**

L'appareil s'allume lorsque le contact est mis en position ACC (accessoires) ou ON (marche).

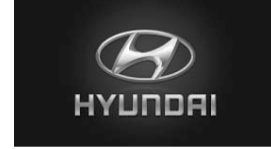

 - Le mode radio est ensuite affiché à l'écran.

#### **Remarques**

- L'appareil mémorise le mode qui a été sélectionné la dernière fois. Le dernier mode est mémorisé même si le contact est placé en position OFF (arrêt). Lorsque le contact est placé en position ACC (accessoires) ou ON (marche), le mode est automatiquement rappelé.
- La réinitialisation de l'appareil peut prendre du temps (environ 20 secondes).

### **Mise sous tension de l'appareil**

Appuyez sur la touche  $\theta$  du panneau de commande lorsque l'appareil est éteint.

#### **Remarque**

Lorsque vous insérez un disque dans la fente, l'appareil s'allume automatiquement.

### **Mise hors tension de l'appareil**

Appuyez sur la touche () du panneau de commande lorsque l'appareil est allumé.

### **Insertion d'un disque**

Insérez un disque dans la fente ; la lecture commence automatiquement.

### **Réglage du volume**

Tournez le bouton de volume  $($   $\blacktriangle$ ) du panneau de commande.

#### **Remarque**

Lorsque vous mettez l'appareil hors tension, le niveau sonore est automatiquement mémorisé. Chaque fois que vous rallumez l'appareil, vous retrouvez le niveau de volume mémorisé. Si vous diminuez le volume sous le niveau 5, le volume est réglé au niveau 5. Si vous augmentez le volume audessus du niveau 25, le volume est réglé au niveau 25.

### **Éjection d'un disque**

Appuyez sur la touche  $\triangle$  du panneau de commande. Le disque est éjecté de la fente de chargement.

#### **Remarque**

Si, au bout d'environ 10 secondes, le disque éjecté n'est pas retiré, il est automatiquement réinséré dans la fente de chargement du disque.

### **Affichage de l'heure du GPS**

Appuyez sur la touche heure  $\odot$ ) du panneau de commande lorsque l'appareil est allumé.

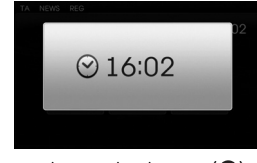

Appuyez sur la touche heure  $\left( \bigcirc \right)$  du panneau de commande lorsque l'appareil est éteint.

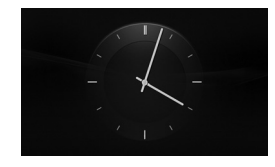

#### **Remarque**

En l'absence de réception du signal satellite, le message "Synchronisation de l'heure du GPS en cours. Veuillez patienter !" apparaît à l'écran. En l'absence de réception du signal satellite, l'heure du GPS est affichée à l'écran. Pour recevoir le signal satellite, déplacez-vous dans une zone dégagée.

### Fonctionnement de base

### **Sélection d'une source sur le panneau de commande**

Appuyez plusieurs fois sur la touche MEDIA pour sélectionner une source. Le mode alterne dans l'ordre suivant :  $CD \rightarrow USB \rightarrow iPod \rightarrow AUX \rightarrow CD...$ 

#### **Remarque**

Si une source n'est pas raccordée à l'appareil, elle ne sera pas reconnue.

### **Sélection d'une source à partir de l'écran tactile**

Vous pouvez sélectionner une source à l'écran pour adapter le fonctionnement à vos convenances.

1. Appuyez sur l'icône de la source dans le coin supérieur gauche de l'écran pendant la lecture d'une source.

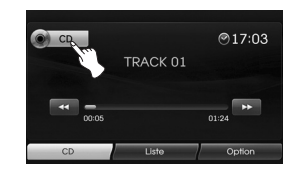

2. Sélectionnez la source de votre choix.

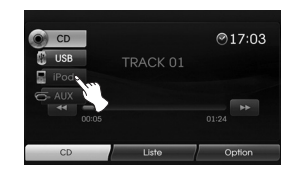

#### **Remarque**

Si une source n'est pas raccordée à l'appareil, elle ne sera pas reconnue.

### **Caméra de recul (facultatif)**

Avec une caméra de recul, il est possible de passer automatiquement de la caméra vers la vidéo en plaçant le levier de vitesses en **marche arrière (R)**. La caméra de recul vous permet également de savoir ce qui se passe derrière vous pendant que vous conduisez.

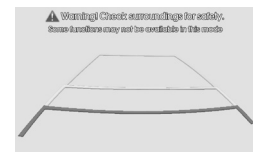

Une fois le système complètement initialisé, la ligne de guidage apparaît à l'écran.

#### **Remarques**

- La caméra de recul sert aussi bien à garder un œil sur les équipements remorqués qu'à reculer dans une place de stationnement étroite. Ne l'utilisez pas à d'autres fins.
- L'appréciation des distances peut être faussée : les objets peuvent ainsi apparaître plus proches ou plus lointains que dans la réalité.
- Veuillez noter que les bords des images de la caméra de recul peuvent varier légèrement selon que des images plein écran sont affichées ou non pendant le recul.

⊛

### **Fonctionnement général du menu de configuration**

Ce système de navigation peut être personnalisé pour faciliter son fonctionnement. Les catégories de réglage sont : Bluetooth, Système, Trafic, Navigation, Audio, Affichage.

- 1. Allumez l'appareil.
- 2. Appuyez sur la touche  $\clubsuit$  du panneau de commande.

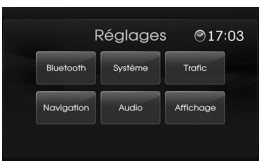

- 3. Sélectionnez l'option de votre choix.
- 4. Choisissez les réglages voulus, puis appuyez sur [OK] pour confirmer votre sélection.

#### **Remarque**

Appuyez sur **D** pour revenir à l'écran précédent. Appuyez sur la touche MAP pour revenir à l'écran de la carte affichant la position actuelle.

#### **Bluetooth**

Ce menu comporte quatre options.

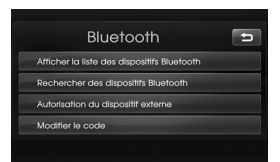

#### **Afficher la liste des dispositifs Bluetooth**

Cette option vous permet d'afficher la liste des dispositifs Bluetooth jumelés.

#### **Rechercher des dispositifs Bluetooth**

Cette option vous permet de rechercher des dispositifs Bluetooth (voir page 39).

#### **Autorisation du dispositif externe**

Cette option vous permet de connecter votre téléphone à l'appareil en activant les réglages Bluetooth de votre téléphone (voir page 40).

#### **Modifier le code**

Cette option vous permet de modifier le code d'accès (voir page 41).

### **Système**

Ce menu comporte cinq options.

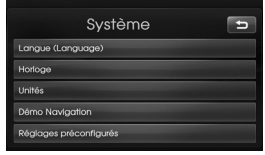

#### **Langue (Language)**

Cette option vous permet de modifier la langue utilisée par le système.

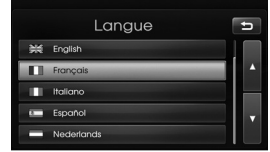

♠

Sélectionnez la langue souhaitée. Utilisez la touche **D** ou **D** pour défiler vers le haut ou le bas, si nécessaire.

#### **Horloge**

Cette option vous permet de choisir le format de l'heure et d'activer ou désactiver l'heure d'été.

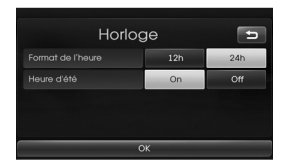

- Format de l'heure : choisissez entre un affichage sur 12 h ou sur 24 h.
- Heure d'été : activez ou désactivez l'heure d'été. L'appareil règle l'horloge automatiquement par détection de l'heure d'été que l'on soit en été ou non. Même si le paramétrage de l'heure d'été est activé à "On", l'appareil règle l'horloge à l'heure normale (non +1 heure) s'il ne s'agit pas de la période de l'heure d'été.

#### **Unités**

Cette option vous permet de choisir l'unité de distance affichée sur votre système de navigation.

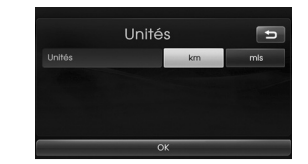

Choisissez entre les kilomètres ("km") et les miles ("mls").

#### **Démo Navigation**

Il s'agit d'une fonction de démonstration. Après qu'un itinéraire a été défini, une simulation de guidage routier jusqu'à la destination s'affiche automatiquement.

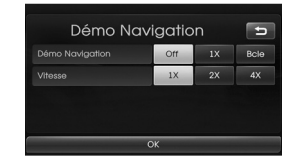

- Démo Navigation
- Off : le mode de démonstration est désactivé.
- 1x : le parcours de démonstration est lu une seule fois.
- Bcle : le parcours de démonstration est lu à plusieurs reprises.
- Vitesse : détermine la vitesse du parcours de démonstration.

### **Réglages préconfigurés**

Cette option vous permet de rétablir différents réglages à leur valeur par défaut.

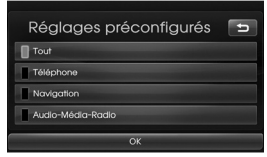

- Tout : rétablit l'ensemble des réglages aux valeurs par défaut.
- Téléphone : rétablit l'ensemble des réglages relatifs au téléphone.
- Navigation : rétablit l'ensemble des réglages relatifs à la navigation.
- Audio-Média-Radio : rétablit

l'ensemble des réglages relatifs au son, aux sources et à la radio.

**17**

### **Trafic**

Ce menu comporte trois options.

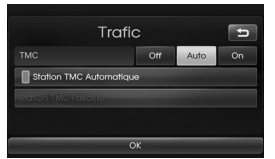

#### **TMC**

 $\bigoplus$ 

Réglez l'option TMC (canal de messages sur la circulation) sur "Off", "Auto" ou "On".

- Auto : lorsqu'un événement TMC est détecté sur l'itinéraire en cours, le système de navigation recherche automatiquement un itinéraire de détour sans le préciser.
- Off : désactive la fonction TMC.
- On : lorsqu'un événement TMC est détecté sur l'itinéraire en cours, le système de navigation affiche la fenêtre contextuelle d'information sur l'événement.

#### **Station TMC Automatique**

Lorsqu'un événement TMC est détecté sur l'itinéraire en cours, la station TMC dont le signal est le plus fort est reçue automatiquement.

#### **Station TMC Favorite**

L'appareil reçoit la station TMC définie par l'utilisateur. Cette option est activée lorsque vous annulez la fonction [Station TMC Automatique].

**Navigation**

Ce menu comporte quatre options.

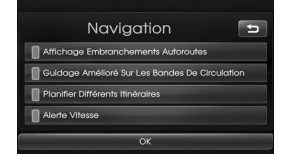

#### **Affichage Embranchements Autoroutes**

Cette option affiche les embranchements d'autoroute sur la carte.

#### **Guidage Amélioré Sur Les Bandes De Circulation**

Cette option affiche les bandes de circulation sur la carte.

#### **Planifier Différents Itinéraires**

Cette option affiche les différents itinéraires planifiés sur la carte.

#### **Alerte Vitesse**

Cette option affiche les alertes de vitesse sur la carte.

### **Audio**

Ce menu comporte cinq options.

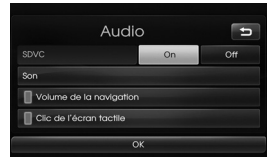

#### **SDVC (Contrôle du volume selon la vitesse)**

Lorsque la vitesse de votre véhicule est supérieure à 40 km/h, le niveau sonore est restitué à un volume supérieur au niveau d'origine.

Vous pouvez régler cette option de commande du volume en fonction de la vitesse sur On ou Off.

⊕

- Off : retransmet le niveau sonore d'origine quelle que soit la vitesse de votre véhicule.
- On : restitue automatiquement le niveau sonore en fonction de la vitesse de votre véhicule.

#### **Volume de la navigation**

Vous pouvez activer ou désactiver les annonces vocales pour la navigation. Même si le réglage est sur "Off" (désactivé), lors du lancement d'un nouveau guidage routier, ce paramètre est alors activé à "On" automatiquement.

#### **Clic de l'écran tactile**

Vous pouvez activer ou désactiver le son de l'écran tactile.

#### **Son** (valeur par défaut : Centre)

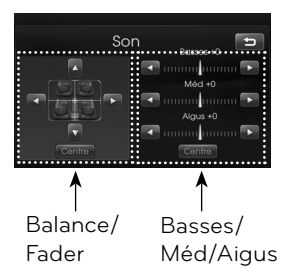

- Balance : appuyez sur  $\triangleleft$  ou  $\triangleright$  pour régler le son des haut-parleurs gauche et droit.
- Fader (Atténuateur) : appuyez sur A ou V pour régler le son des hautparleurs avant et arrière.
- $-$  Basses, Méd, Aigus : appuyez sur  $\triangleleft$ ou  $\blacktriangleright$  pour régler les basses, les méd ou les aigus.

#### **Remarque**

Appuyez sur [Centre] pour revenir aux valeurs par défaut.

### **Affichage**

Ce menu comporte deux options.

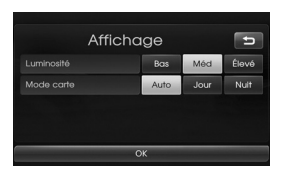

#### **Luminosité**

Vous pouvez régler la luminosité de l'écran.

Choisissez entre Bas, Méd et Élevé.

#### **Mode carte**

Pour améliorer la visibilité de l'écran selon qu'il fait jour ou nuit, vous pouvez changer la combinaison de couleurs de la carte.

- Auto : L'écran de la carte est affiché avec le signal de luminosité automatique ou le signal d'éclairage.

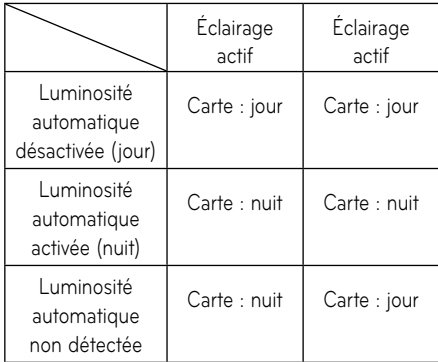

♠

- Jour : la carte est toujours affichée avec des couleurs claires. - Nuit : la carte est toujours affichée

avec des couleurs foncées.

### Premiers pas avec le système de navigation

### **Qu'est-ce que la technologie GPS ?**

Le système mondial de localisation GPS est un système de navigation par satellite constitué d'un réseau de 24 satellites placés en orbite par le ministère de la Défense des États-Unis.

Le GPS a été conçu initialement à des fins militaires mais, dans les années 1980, le gouvernement a mis le système à disposition des civils.

Le GPS fonctionne dans le monde entier 24 h/24 et quelles que soient les conditions météorologiques. L'utilisation du système GPS n'est soumise à aucun frais d'installation ni d'abonnement.

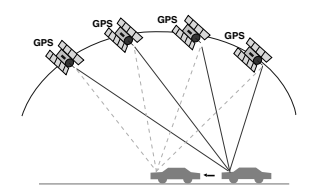

### **À propos des signaux satellite**

Votre appareil doit recevoir les signaux satellite pour fonctionner. Si vous vous trouvez dans un espace fermé, à proximité d'immeubles élevés ou d'arbres, ou dans un parking couvert, l'appareil ne sera pas en mesure de capter les signaux du satellite.

### **Réception des signaux satellite**

Avant que l'appareil puisse déterminer votre position et calculer un itinéraire, vous devez :

- 1. Rechercher une zone plus dégagée.
- 2. Allumer l'appareil.

L'acquisition des signaux satellite peut prendre quelques minutes.

### **Écran de navigation initial**

Une fois le contact placé en position ACC (accessoires) ou ON (marche), lorsque vous sélectionnez pour la première fois un mode de navigation, la fenêtre d'avertissement s'affiche. Lisez attentivement les instructions, puis appuyez sur [Accepter].

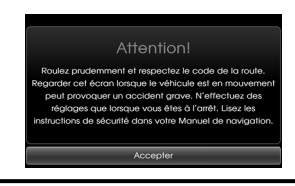

### **Informations affichées sur la carte**

#### **Compréhension d'une carte**

Le système de navigation affiche différentes informations à l'écran.

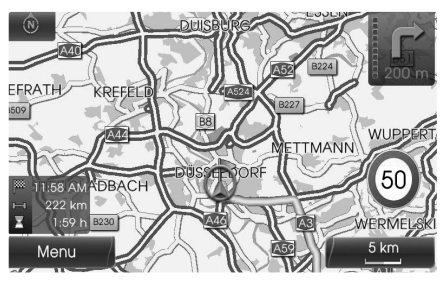

 $\circ$ 

Indique l'orientation de la carte. Appuyez sur cette icône pour changer l'orientation de la carte.

•

•

•

Indique la position actuelle du véhicule et la direction du trajet.

#### Menu

Appuyez sur [Menu] pour accéder au menu de la carte.

### Premiers pas avec le système de navigation

 $5 km$ 

•

•

•

•

Indique l'échelle de la carte.

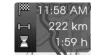

Indique l'heure d'arrivée, la distance et la durée restante jusqu'à destination.

Apparaît dans le coin supérieur droit de l'écran lorsqu'un itinéraire est défini. Indique la distance jusqu'au prochain point du parcours et la direction à prendre une fois arrivé à ce point.

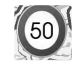

Indique la limitation de vitesse de la route sur laquelle vous vous trouvez.

### **Modification de l'échelle d'une carte**

1. Appuyez sur l'icône skm sur la carte.

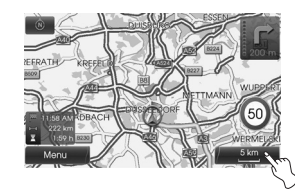

2. Appuyez sur [+] pour afficher une vue plus détaillée de la carte. Appuyez sur [-] pour afficher une vue élargie de la carte.

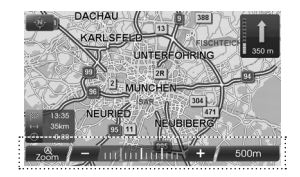

 $50 \text{ m} \leftrightarrow 100 \text{ m} \leftrightarrow 200 \text{ m} \leftrightarrow 300 \text{ m} \leftrightarrow$ 500 m  $\leftrightarrow$  750 m  $\leftrightarrow$  1 km  $\leftrightarrow$  2 km  $\leftrightarrow$  $5 \text{ km} \leftrightarrow 10 \text{ km} \leftrightarrow 20 \text{ km} \leftrightarrow 50 \text{ km} \leftrightarrow$  $100 \text{ km} \leftrightarrow 200 \text{ km} \leftrightarrow 500 \text{ km}$ 

3. Pour régler le zoom automatique, appuyez sur  $\frac{a}{700}$ 

### **Réglage du volume du système de navigation**

Pour régler le volume de navigation, suivez la méthode ci-dessous.

#### **Méthode 1**

Tournez le bouton du volume (
<br>
Journez le bouton du volume (
in ) situé sur le panneau de commande ou appuyez sur le volume  $(\mathbb{Q} + /\mathbb{Q} - )$  de la télécommande au volant pendant le guidage vocal.

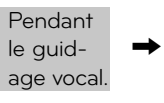

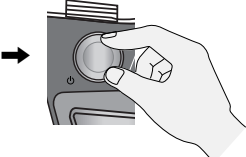

#### **Méthode 2**

Pour régler le volume de navigation, tournez le bouton du volume ( ) situé sur le panneau de commande ou appuyez sur le volume  $(\mathbb{Q} + /\mathbb{Q} - )$  de la télécommande au volant pendant le quidage vocal après avoir appuyé sur «i sur le panneau de commande.

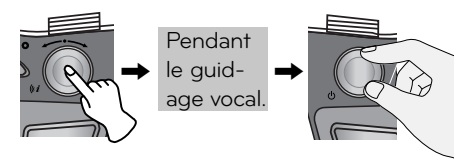

**Présentation du menu de navigation**

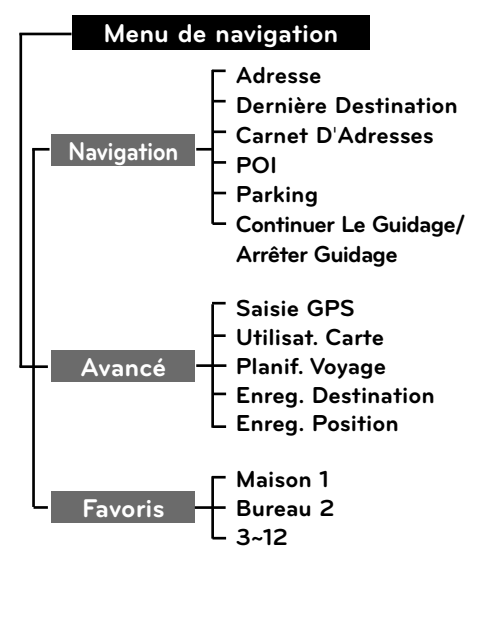

⊕

### **Fonctionnement général du menu de destination**

- 1. Allumez l'appareil.
- 2. Appuyez sur la touche NAV du panneau de commande. Le menu de navigation apparaît à l'écran.

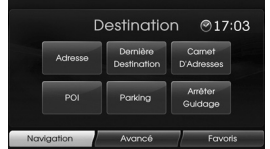

3. Appuyez sur [Navigation], [Avancé] ou [Favoris] pour sélectionner l'option de votre choix.

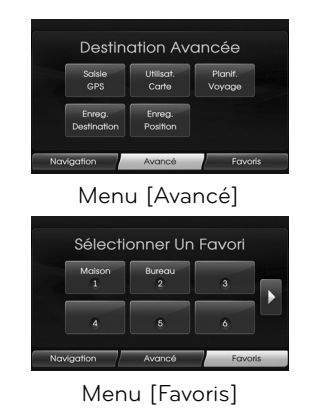

- 4. Choisissez la méthode de réglage préférée. Adresse : permet de trouver une des
	- tination en indiquant une adresse (voir
	- Dernière Destination : permet de choisir pour destination un des derniers endroits que vous avez définis (voir
	- Carnet D'Adresses : permet de choisir pour destination un endroit mémorisé dans le carnet d'adresses (voir page 24).<br>• POI : permet de rechercher une destina-
	- tion dans différentes catégories de socié-<br>tés ou de lieux (voir pages 24 à 26).
	- Parking : permet de choisir un parking pour destination (voir page 28).
	- Continuer Le guidage/Arrêter Guidage : permet d'activer ou désactiver le

⊕

- Šaisie GPS : permet de choisir la destination en définissant une latitude et
- Utilisat. Carte : permet de rechercher une destination en parcourant la carte
- Planif. Voyage : permet d'ajouter une nouvelle destination ou un point de cheminement (voir pages 29 à 30). • Enreg. Destination : permet
- d'enregistrer votre destination dans le
- Enreg. Position : permet d'enregistrer votre position dans le carnet<br>d'adresses (voir page 31).
- Maison  $1/Tr$ avail  $2/3$ ~12 : vous pouvez mémoriser l'emplacement de votre domicile, de votre travail, ou tout autre lieu où vous vous rendez fréquemment (voir page 32).

### **Recherche par adresse**

Vous pouvez trouver votre destination en effectuant une recherche par adresse.

- 1. Appuyez sur la touche [NAV] > Puis appuyez sur [Adresse].
- 2. Choisissez le pays. Si le pays est déjà défini, passez à l'étape 3.

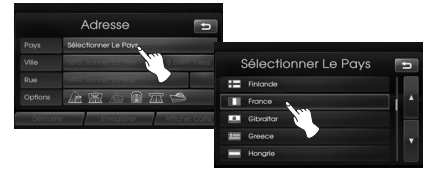

3. Indiquez le nom de la ville, puis appuyez sur [OK].

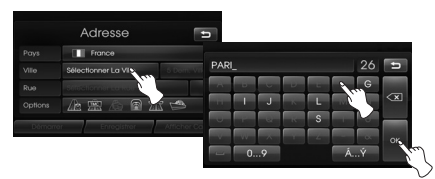

4. Choisissez la ville dans la liste.

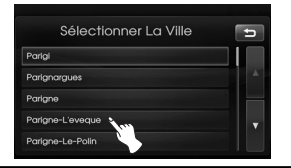

5. Indiquez le nom de la rue, puis appuyez sur [OK].

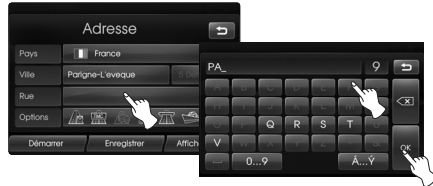

6. Choisissez la rue dans la liste.

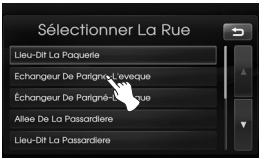

7. Indiquez le numéro de la rue, puis appuyez sur [OK].

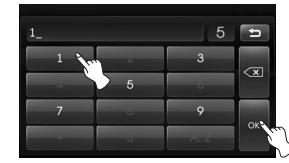

8. Choisissez les options de l'itinéraire, puis appuyez sur [OK].

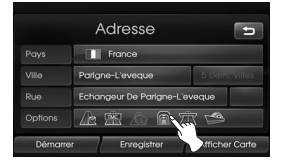

 Reportez-vous à la section "Options Itinéraire", page 36.

9. Appuyez sur [Démarrer].

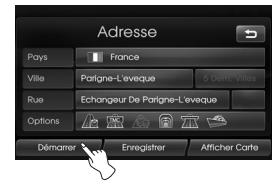

- Si vous voulez mémoriser votre destination dans le carnet d'adresses, appuyez sur [Enregistrer]. Saisissez le nom de votre destination, puis appuyez sur [OK].
- Si vous voulez afficher la carte de votre destination, appuyez sur [Afficher Carte] puis sur [Démarrer].

⊕

10. Sélectionnez l'itinéraire préféré, puis appuyez sur [Démarrer]. Reportezvous à la remarque relative aux critères de l'itinéraire, page 36.

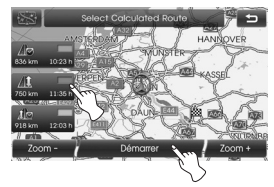

 Conduisez en suivant les informations vocales et celles indiquées sur l'écran.

**23**

⊛

### **Dernière Destination**

Vous pouvez choisir pour destination un des derniers endroits que vous avez définis. Les 50 dernières destinations sont automatiquement mémorisées. Si le nombre des dernières destinations dépasse 50, les plus anciennes sont remplacées par les nouvelles.

- 1. Appuyez sur la touche [NAV] > Puis appuyez sur [Dernière Destination].
- 2. Sélectionnez la dernière destination de votre choix dans la liste.

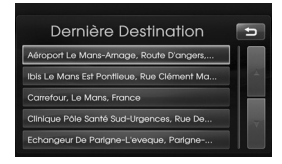

3. Sélectionnez l'itinéraire préféré, puis appuyez sur [Démarrer].

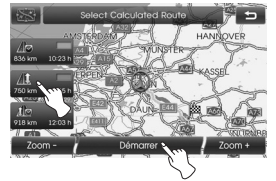

 Conduisez en suivant les informations vocales et celles indiquées sur l'écran.

### **Carnet D'Adresses**

Vous pouvez choisir pour destination un endroit mémorisé dans le carnet d'adresses

Pour utiliser cette fonction de manière plus efficace, les destinations où vous vous rendez fréquemment doivent être mémorisées au préalable. Tout d'abord, recherchez l'adresse dans le carnet d'adresses. Reportez-vous à la section Recherche par adresse, page 23.

- 1. Appuyez sur la touche [NAV] > Puis appuyez sur [Carnet D'Adresses].
- 2. Sélectionnez la destination de votre choix dans la liste.

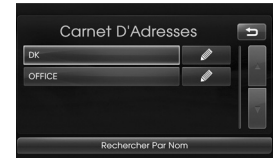

3. Sélectionnez l'itinéraire préféré, puis appuyez sur [Démarrer].

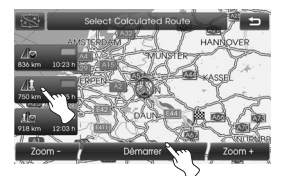

 Conduisez en suivant les informations vocales et celles indiquées sur l'écran.

### **Points D'Intérêt (POI)**

Vous pouvez rechercher une destination dans différentes catégories de sociétés ou de lieux.

- 1. Appuyez sur la touche [NAV] > Puis appuyez sur [POI].
- 2. Appuyez sur une des catégories principales.

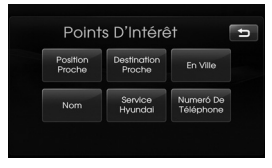

- Position Proche : définit un point d'intérêt situé à proximité de la position actuelle du véhicule (voir page 25).
- Destination Proche : définit un point d'intérêt situé à proximité de la destination sélectionnée (voir page 26).
- En Ville : définit un point d'intérêt situé en ville (voir page 26).
- Nom : définit un point d'intérêt en fonction du nom de l'endroit (voir page 26).
- Service Hyundai : définit un garage du réseau Hyundai (voir page 26).
- Numéro De Téléphone : si vous connaissez le numéro de téléphone de l'endroit où vous voulez vous rendre, utilisez-le pour trouver votre destination (voir page 26).

### **Position Proche**

- 1. Appuyez sur la touche [NAV] > Puis appuyez sur [POI] > [Position Proche].
- 2. Sélectionnez une des sous-catégories. (Par exemple : Urgence)

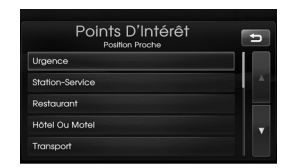

3. Sélectionnez une des sous-catégories dans le niveau suivant. (Par exemple : Hôpital)

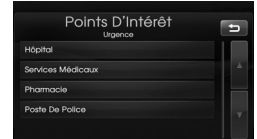

4. Sélectionnez le point d'intérêt de votre choix.

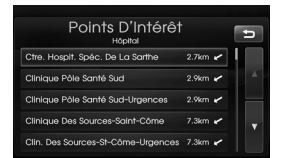

5. Appuyez sur [OK] après avoir confirmé l'adresse du point d'intérêt affiché.

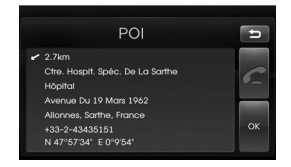

 Si vous voulez téléphoner au numéro correspondant, appuyez sur [  $\Box$ ]. Cette option n'est disponible que lorsque la fonction Bluetooth est active.

6. Appuyez sur [Démarrer].

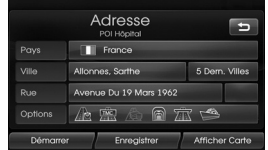

7. Sélectionnez l'itinéraire préféré.

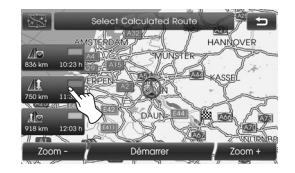

8. Appuyez sur [Démarrer].

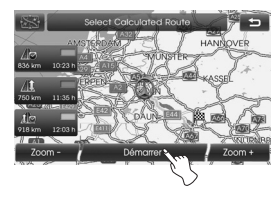

 Conduisez en suivant les informations vocales et celles indiquées sur l'écran.

### **Destination Proche**

- 1. Appuyez sur la touche [NAV] > Puis appuyez sur [POI] > [Destination Proche].
- 2. Suivez les étapes 2 à 8 de la page 25 (Position Proche).

### **En Ville**

 $\leftrightarrow$ 

- 1. Appuyez sur la touche [NAV] > Puis appuyez sur [POI] > [En Ville].
- 2. Indiquez le nom de la ville, puis appuyez sur [OK].

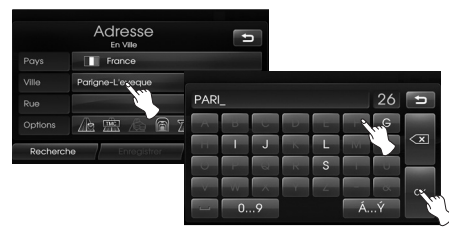

3. Choisissez la ville dans la liste.

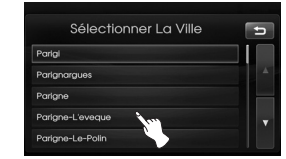

4. Suivez les étapes 2 à 8 de la page 25 (Position Proche).

### **Nom**

- 1. Appuyez sur la touche [NAV] > Puis appuyez sur [POI] > [Nom].
- 2. Choisissez le pays.
- 3. Indiquez le nom de l'endroit, puis appuyez sur [OK].

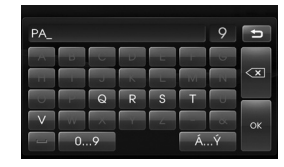

4. Suivez les étapes 4 à 8 de la page 25 (Position Proche).

### **Service Hyundai**

- 1. Appuyez sur la touche [NAV] > Puis appuyez sur [POI] > [Service Hyundai].
- 2. Suivez les étapes 4 à 8 de la page 25 (Position Proche).

#### **Remarque**

Les informations sur la position peuvent différer de l'emplacement réel du fait de certains changements de concession et d'informations d'emplacement du concessionnaire.

#### **Numéro De Téléphone**

- 1. Appuyez sur la touche [NAV] > Puis appuyez sur [POI] > [Numéro De Téléphone].
- 2. Indiquez le numéro de téléphone. puis appuyez sur [OK].

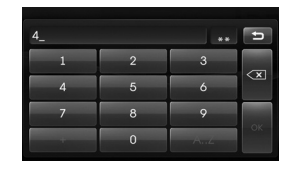

- 3. Sélectionnez le numéro de téléphone préféré dans la liste.
- 4. Appuyez sur [OK] après avoir confirmé l'adresse du point d'intérêt affiché.

⊕

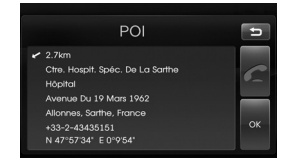

 Si vous voulez téléphoner au numéro correspondant, appuyez sur [  $\bigcap$  Cette option n'est disponible que lorsque la fonction Bluetooth est active.

5. Suivez les étapes 6 à 8 de la page 25 (Position Proche).

**26**

### **Saisie GPS**

⊕

Vous pouvez choisir votre destination en indiquant les coordonnées de latitude et longitude.

- 1. Appuyez sur la touche [NAV] > Puis appuyez sur [Avancé] > [Saisie GPS].
- 2. Appuyez sur [Latitude].

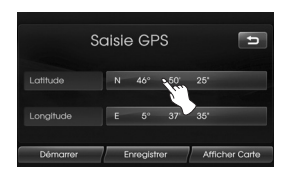

3. Saisissez les coordonnées de latitude en appuyant sur les degrés. (Par exemple : 49°)

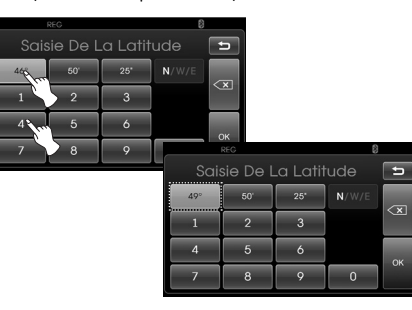

4. Saisissez les coordonnées de latitude en appuyant sur les minutes. (Par exemple : 58'

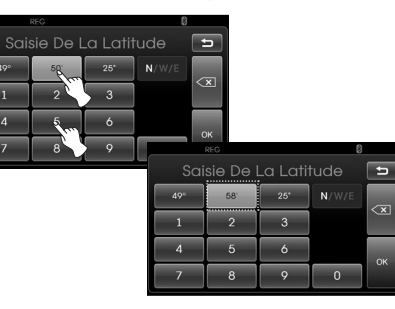

5. Saisissez les coordonnées de latitude en appuyant sur les secondes. (Par exemple : 29''

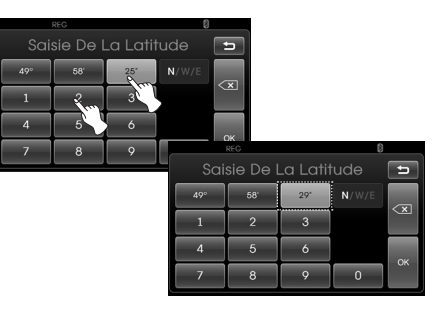

6. Appuyez sur [OK].

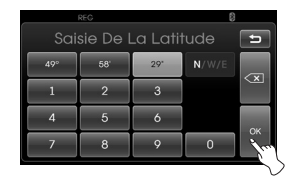

- 7. Saisissez les coordonnées de longitude. Reportez-vous aux étapes 2 à 6. (Par exemple : 8°, 42', 31'')
- 8. Une fois les réglages terminés, appuyez sur [Démarrer].

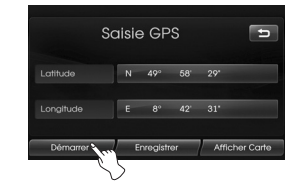

⇔

9. Suivez les étapes 7 à 8 de la page 25 (Position Proche).

#### **Remarque**

Si vous vous trompez lors de la saisie d'un numéro, appuyez sur  $\sqrt{\alpha}$  pour effacer un chiffre à la fois.

### **Parking**

⇔

Vous pouvez trouver votre destination en effectuant une recherche par parking.

- 1. Appuyez sur la touche [NAV] > Puis appuyez sur [Parking].
- 2. Sélectionnez le parking de votre choix.

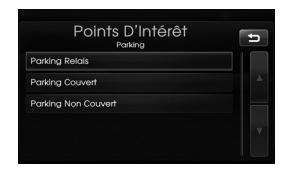

3. Suivez les étapes 4 à 8 de la page 25 (Position Proche).

### **Continuer Le Guidage/Arrêter Guidage**

Si vous n'avez plus besoin de vous rendre à votre destination ou si vous souhaitez changer de destination, appuyez sur la touche [NAV] > puis appuyez sur [Arrêter Guidage]. Si vous souhaitez poursuivre votre route vers votre destination, appuyez sur [Continuer Le Guidage].

### **Utilisat. Carte**

Cette option vous permet de rechercher une destination en parcourant la carte.

- 1. Appuyez sur la touche [NAV] > Puis appuyez sur [Avancé] > [Utilisat. Carte].
- 2. Faites défiler la carte et placez le pointeur à l'endroit de votre choix.

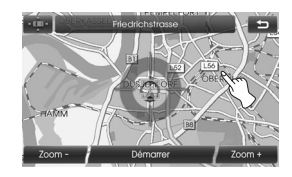

3. Appuyez sur [Démarrer].

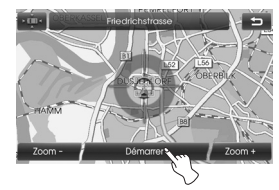

4. Sélectionnez l'itinéraire préféré, puis appuyez sur [Démarrer].

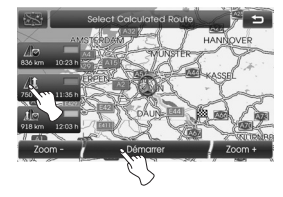

 Conduisez en suivant les informations vocales et celles indiquées sur l'écran.

### **Planif. Voyage**

Le planificateur de voyage vous permet de calculer les itinéraires en définissant des destinations ou points de cheminement. Vous pouvez définir un total de quatre destinations ou points de cheminement.

- Nouveau Voyage : permet de définir un voyage.
- Charger Le Voyage : permet d'afficher la liste des voyages.
- Afficher Le Voyage : permet d'afficher le dernier voyage défini.

### **Définition d'un voyage**

- 1. Appuyez sur la touche [NAV] > Puis appuyez sur [Avancé] > [Planif. Voyage].
- 2. Appuyez sur [Nouveau Voyage].

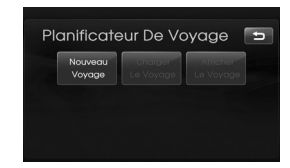

3. Appuyez sur [Oui].

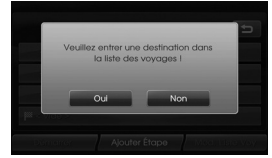

4. Choisissez une destination via le menu de navigation. (Reportez-vous à la page 22.) La destination choisie s'affiche.

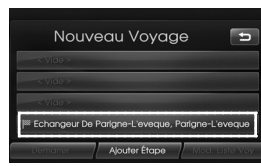

5. Appuyez sur [Ajouter Étape].

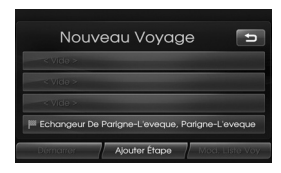

6. Choisissez un point de cheminement en utilisant le menu [Navigation], [Avancé] ou [Favoris]. (Reportez-vous à la page 22.)

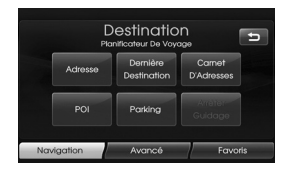

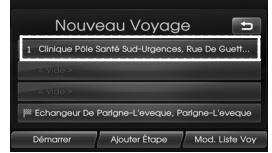

- Si vous devez définir un point de cheminement supplémentaire, appuyez à nouveau sur [Ajouter Étape].
- 7. Appuyez sur [Démarrer]. Si vous voulez enregistrer l'itinéraire calculé, appuyez sur [Oui]. Sinon, appuyez sur [Non].

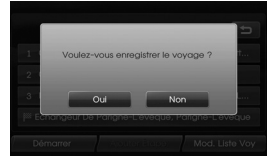

8. Saisissez un nom, puis appuyez sur [OK].

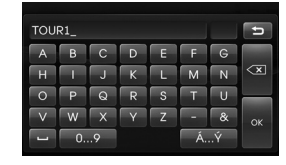

 L'itinéraire calculé est automatiquement mémorisé dans le menu [Charger Le Voyage].

9. Conduisez en suivant les informations vocales et celles indiquées sur l'écran.

### **Édition/suppression d'une destination ou d'un point de cheminement**

Vous pouvez modifier ou supprimer une destination ou un point de cheminement déjà défini.

- 1. Appuyez sur la touche [NAV] > Puis appuyez sur [Avancé] > [Planif. Voyage] > [Charger Le Voyage].
- 2. Sélectionnez le voyage de votre choix.

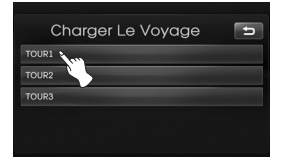

3. Appuyez sur [Mod. Liste Voy].

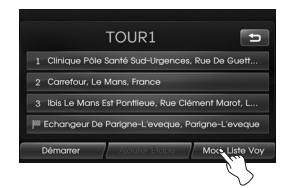

4. Sélectionnez les options de votre choix.

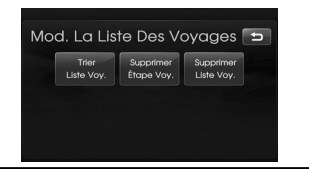

- [Trier Liste Voy.] : permet de changer l'ordre des destinations et points de cheminement déjà définis. (Suivez les étapes 5 à 6.) [Supprimer Étape Voy.] : permet de supprimer le point de cheminement. (Suivez les étapes 7 à 9.) [Supprimer Liste Voy.] : permet de supprimer des voyages de la liste. (Suivez les étapes 10 à 11.)
- 5. Appuyez sur [Trier Liste Voy.], puis sur [OK] après avoir modifié l'ordre.

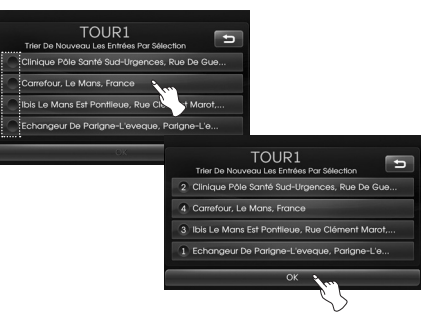

- 6. Suivez les étapes 7 à 9 de la page 29 (Définition d'un voyage).
- 7. Appuyez sur [Supprimer Étape Voy.] pour supprimer le point de cheminement.

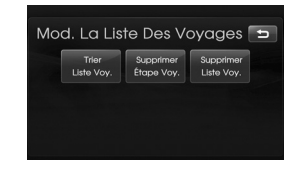

8. Sélectionnez le point de cheminement de votre choix.

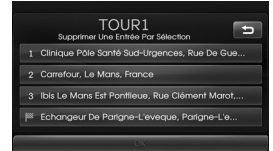

- 9. Suivez les étapes 7 à 9 de la page 29 (Définition d'un voyage).
- 10. Appuyez sur [Supprimer Liste Voy.] pour supprimer un voyage de la liste.

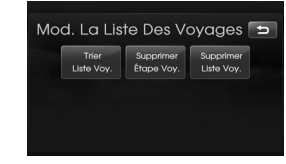

11. Sélectionnez le voyage de votre choix.

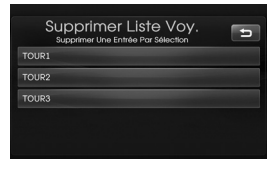

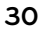

### **Enreg. Destination**

Les destinations où vous vous rendez fréquemment peuvent être enregistrées dans le carnet d'adresses.

Les destinations enregistrées peuvent facilement être retrouvées pour être définies comme destination ou point de cheminement.

Cette option n'est disponible que lorsque des destinations ont déjà été définies.

- 1. Appuyez sur la touche [NAV] > Puis appuyez sur [Avancé] > [Enreg. Destination].
- 2. Saisissez le nom de la destination, puis appuyez sur [OK].

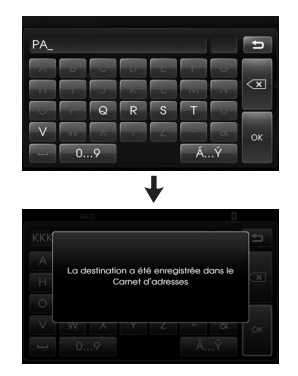

 La destination est enregistrée automatiquement dans le carnet d'adresses (voir page 24).

### **Enreg. Position**

La position actuelle du véhicule peut être enregistrée dans le carnet d'adresses.

- 1. Appuyez sur la touche [NAV] > Puis appuyez sur [Avancé] > [Enreg. Position].
- 2. Saisissez le nom de la position actuelle, puis appuyez sur [OK].

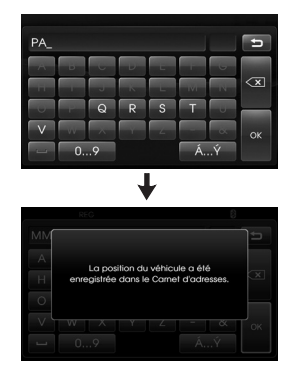

 La position actuelle du véhicule est enregistrée automatiquement dans le carnet d'adresses (voir page 24).

### **Maison 1/Travail 2/3 ~ 12**

Si l'emplacement de votre domicile, de votre travail et d'autres endroits favoris sont déjà enregistrés dans le carnet d'adresses, vous pouvez facilement les retrouver pour établir un itinéraire.

#### **Mémorisation de votre domicile**

- 1. Appuyez sur la touche [NAV] > Puis appuyez sur [Carnet D'Adresses].
- 2. Appuyez sur **a après avoir con**firmé le lieu.

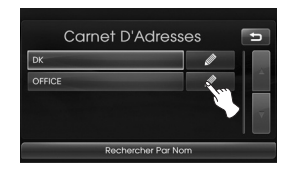

#### 3. Appuyez sur [Favoris].

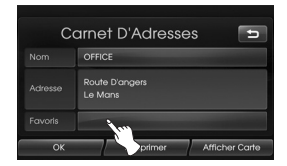

4. Si vous voulez définir le lieu de votre domicile, appuyez sur [1 Maison].

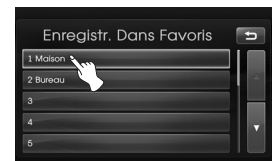

5. Appuyez sur [OK].

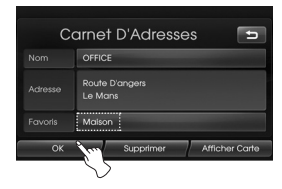

#### **Remarques**

- La procédure permettant de mémoriser votre lieu de travail et vos endroits favoris est la même que celle utilisée pour mémoriser votre domicile.
- Toute nouvelle information saisie dans le même emplacement de stockage remplace les précédentes données.
- Pour supprimer des endroits mémorisés dans le carnet d'adresses, appuyez sur [Supprimer].
- Pour mémoriser l'emplacement actuel dans le menu [Favoris], appuyez sur la touche [NAV], puis [Favoris], maintenez enfoncé le numéro de votre choix, entrez un nom et appuyez sur [OK].

#### **Identification de votre domicile**

- 1. Appuyez sur la touche [NAV] > Puis appuyez sur [Favoris].
- 2. Appuyez sur [Maison 1].

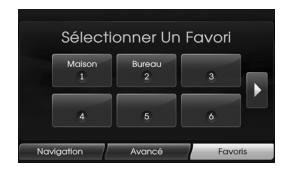

3. Sélectionnez l'itinéraire préféré, puis appuyez sur [Démarrer].

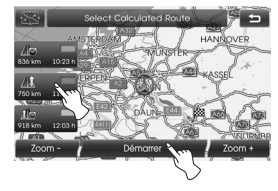

 Conduisez en suivant les informations vocales et celles indiquées sur l'écran.

#### **Remarque**

La procédure permettant d'identifier votre lieu de travail et vos endroits favoris est la même que celle utilisée pour identifier votre domicile.

### **Présentation du menu de la carte**

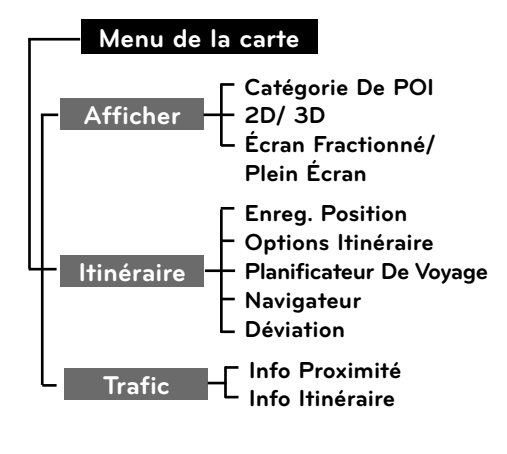

⊕

### **Fonctionnement général du menu de la carte**

♠

- 1. Allumez l'appareil.
- 2. Appuyez sur la touche MAP. La carte apparaît à l'écran.
- 3. Appuyez sur [Menu].

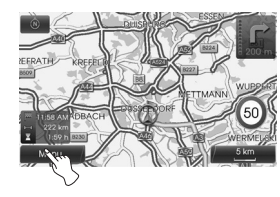

4. Appuyez sur [Afficher], [Itinéraire] ou [Trafic] pour sélectionner l'option de votre choix.

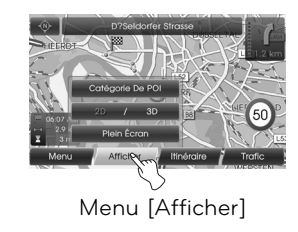

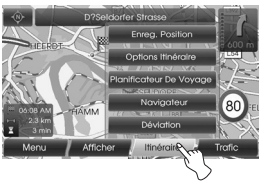

Menu [Itinéraire]

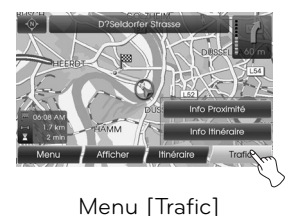

⊕

5. Choisissez la méthode de réglage préférée.

 Pour plus de détails, reportez-vous aux pages 34 à 38.

### **Catégorie De POI**

Certains points de repère dans la zone environnante peuvent s'afficher sous forme d'icônes sur l'écran. Cela vous permet d'afficher ou de masquer les icônes de points de repère par type.

1. Appuyez sur la touche [MAP] > Puis appuyez sur [Menu] > [Afficher] > [Catégorie De POI].

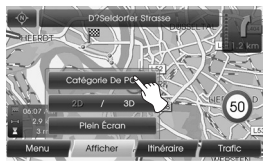

2. Appuyez sur les icônes de votre choix. Les réglages d'affichage des icônes permutent à chaque fois que vous appuyez sur l'icône. L'indicateur de l'icône sélectionnée change de couleur.

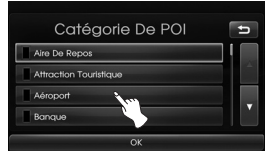

3. Appuyez sur [OK].

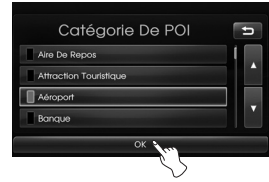

 Les icônes de points de repère activées s'affichent sur la carte.

### **2D/3D**

Vous pouvez afficher la carte en 2D ou en 3D.

- 2D : affiche la carte dans un environnement en deux dimensions, similaire à une carte routière.
- 3D : affiche la carte en relief. Le trajet est plus facile à identifier, car cet affichage offre une vue panoramique sur une longue distance.
- 1. Appuyez sur la touche [MAP] > Puis appuyez sur [Menu] > [Afficher] > [2D/3D].

⊕

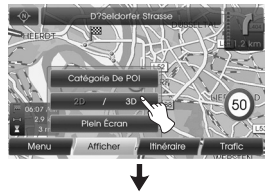

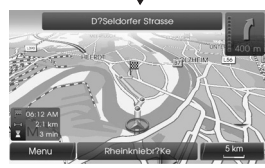

2. Appuyez de nouveau sur [2D/3D] pour revenir à l'écran 2D.

### **Écran Fractionné/Plein Écran**

Vous pouvez afficher la carte en plein écran ou de manière fractionnée.

1. Appuyez sur la touche [MAP] > Puis appuyez sur [Menu] > [Afficher] > [Écran fractionné].

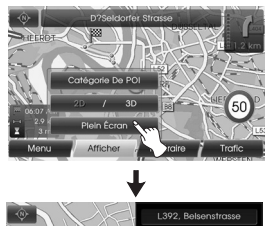

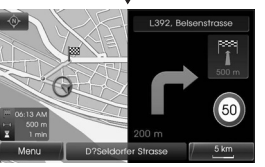

Écran fractionné

2. Pour passer au mode plein écran, appuyez sur [Menu] > [Afficher] > [Plein Écran].

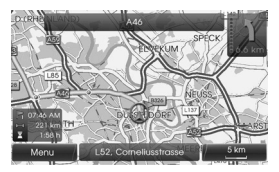

Plein écran

### **Enreg. Position**

La position actuelle du véhicule peut être enregistrée dans le carnet d'adresses.

1. Appuyez sur la touche [MAP] > Puis appuyez sur [Menu] > [Itinéraire] > [Enreg. Position].

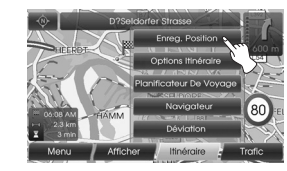

2. Saisissez le nom de la position actuelle, puis appuyez sur [OK].

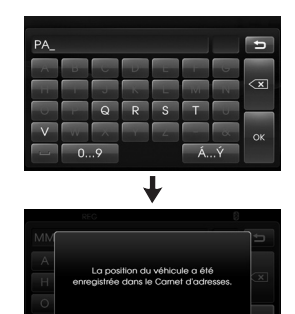

 La position actuelle du véhicule est enregistrée automatiquement dans le carnet d'adresses (voir page 24).

### **Planif. Voyage**

Le planificateur de voyage vous permet de calculer les itinéraires en définissant des destinations ou points de cheminement.

1. Appuyez sur la touche [MAP] > Puis appuyez sur [Menu] > [Itinéraire] > [Planificateur De Voyage].

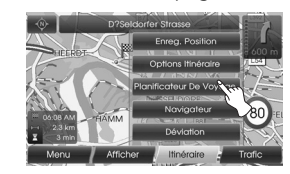

2. Reportez-vous à la section "Planif. Voyage", pages 29 à 30.

### Présentation du menu de la carte

### **Options Itinéraire**

Vous pouvez modifier les conditions de Vous pouvez modifier les conditions de rimeraire ou les commner. Définissez<br>les conditions d'itinéraire appropriées à les conditions d'itinéraire appropriées à votre situation. l'itinéraire ou les confirmer. Définissez

appuyez sur [Menu] > [Itinéraire] > [Options Itinéraire]. 1. Appuyez sur la touche [MAP] > Puis

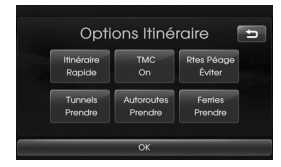

2. Appuyez sur le réglage de votre choix.

l'option [Planifier<sup>1</sup> Différents Itinéraires] dans le menu de réglage, choisissez l'option d'itinéraire Rapide (**/e)**, Court (**/t**) ou Éco (<u>4</u>D). • Itinéraire : si vous ne réglez pas

#### **Remarques**

• Itinéraire Rapide : calcule un iti-**Remarque** néraire avec le temps de trajet le plus court.

 $\mathsf{S}$ 

- Itinéraire Court : calcule un itinéraire avec la distance la plus courte.
- Itinéraire Éco (économique)
- Pour diminuer la consommation de carburant, cet itinéraire prend

en compte la réduction du nombre d'arrêts et de redémarrages aux intersections et aux tournants en fonction du tableau de consommation avec des informations du mation avec des informations du<br>trafic en temps réel. Toutefois, cet itinéraire peut ne pas être efficace selon votre conduite, par exemple si vous effectuez des accélérations soudaines.

- L'Itinéraire Éco peut augmenter le temps de conduite et la distance pour économiser du carburant.
	- TMC
- système de navigation a Auto (**) :** lorsqu'un événement<br>Table : l'étation rivic est defecte<br>sur l'itinéraire en sur rimieraire en<br>cours, le système de cours, le systeme de<br>navigation affiche la navigation amerie la enene comexidene<br>d'information sur a mormanon sur<br>l'événement. TMC est détecté
- Off (<sub>200</sub>) : désactive la fonction système de navigation TMC.
- On (  $\frac{1}{2}$  : lorsqu'un événement ture de la commune de la propone<br>TMC est détecté sur l'itinéraire en cours, le en de navigation affiche la fenêtre contextuelle d'information sur l'événement.

### **\* Remarque**

Une TMC payante n'est pas compatible.

- Routes A Péage (**IA)**
- Prendre : l'itinéraire inclut les routes à péage.
- Éviter : l'itinéraire évite les routes  $\hat{a}$  péage.
- Tunnels  $(\overline{\mathbf{x}})$
- Prendre : l'itinéraire inclut les tunnels.
- Éviter : l'itinéraire évite les tunnels.
- Autoroutes  $(\mathbb{R})$
- Prendre : l'itinéraire inclut les autoroutes.
- Éviter : l'itinéraire évite les autoroutes.
	- Ferries
- Prendre : l'itinéraire inclut les ferries.
- Éviter : l'itinéraire évite les ferries.
- 3. Appuyez sur [OK].

Lorsque l'écran de la carte correspondant à la position actuelle ou **Remarque** affiché, le système recalcule un itinéraire avec les conditions définies. l'écran de calcul de l'itinéraire est

#### $*$  Remarques

- Immobilisez toujours le véhicule à un endroit sûr avant de modifier les conditions de l'itinéraire.
- Si vous modifiez les conditions de l'iti-néraire tout en conduisant, vous risquez de provoquer un accident.

### **Navigateur**

Vous pouvez voir une vue élargie d'une section de l'itinéraire lorsque le guidage est actif.

1. Appuyez sur la touche [MAP] > Puis appuyez sur [Menu] > [Itinéraire] > [Navigateur].

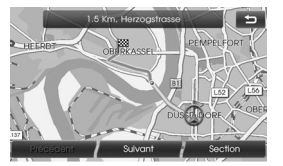

- 2. Appuyez sur [Précédent] ou [Suivant] pour voir les sections de l'itinéraire.
- 3. Appuyez sur [Section] pour voir la vue élargie d'une section de l'itinéraire.
- 4. Appuyez sur [Itinéraire] pour revenir à l'écran précédent.

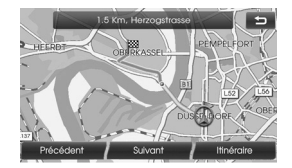

5. Appuyez sur **D** pour revenir à l'écran de la carte affichant la position actuelle.

### **Déviation**

Si les conditions de circulation vous incitent à faire un détour, vous pouvez utiliser la fonction de détour pour calculer un itinéraire alternatif entre la position actuelle du véhicule et votre destination.

- 1. Appuyez sur la touche [MAP] > Puis appuyez sur [Menu] > [Itinéraire] > [Déviation].
- 2. Appuyez sur [Plus Court] ou [Plus Long] pour déterminer l'ampleur du détour inclus dans l'itinéraire.

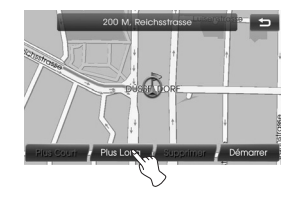

- Bleu : itinéraire d'origine.
- Rouge : détour.
- 3. Appuyez sur [Démarrer].

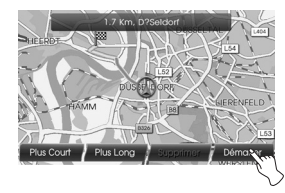

4. Sélectionnez l'itinéraire préféré, puis appuyez sur [Démarrer].

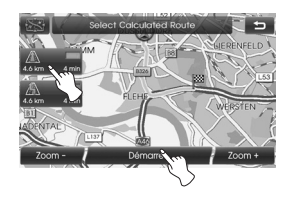

 Conduisez en suivant les informations vocales et celles indiquées sur l'écran.

#### **Remarque**

.

Si vous ne voulez pas faire de détour pendant un itinéraire, appuyez sur [Menu] > [Itinéraire] > [Déviation] > [Supprimer].

### Présentation du menu de la carte

### **Info Proximité**

Vous pouvez voir la liste des informations sur le trafic autour de la position actuelle du véhicule.

- 1. Appuyez sur la touche [MAP] > Puis appuyez sur [Menu] > [Trafic] > [Info Proximité].
- 2. Appuyez sur l'option de votre choix pour consulter les informations détaillées.

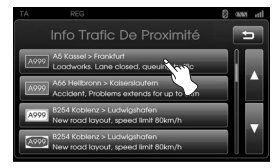

3. Appuyez sur [Afficher Carte] pour revenir à la carte.

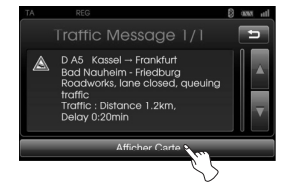

4. Appuyez sur [Zoom +] pour afficher une vue plus détaillée de la carte. Appuyez sur [Zoom -] pour afficher une vue élargie de la carte.

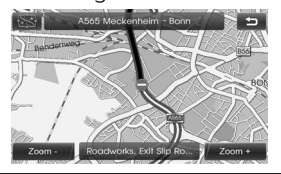

5. Appuyez sur **D** pour revenir à l'écran précédent. Appuyez sur la touche MAP pour revenir à l'écran de la carte affichant la position actuelle.

### **Info Itinéraire**

Vous pouvez voir la liste des informations sur le trafic trouvées pour l'itinéraire recommandé entre la position actuelle du véhicule et sa destination. Pour éviter les bouchons, l'appareil recherche un détour entre la position actuelle du véhicule et sa destination. De plus, vous pouvez consulter les informations détaillées sur les événements affichés.

- 1. Appuyez sur la touche [MAP] > Puis appuyez sur [Menu] > [Trafic] > [Info Itinéraire].
- 2. Appuyez sur l'option de votre choix pour consulter les informations détaillées.

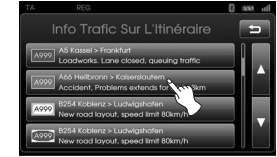

3. Si vous devez prendre un détour, appuyez sur [Déviation].

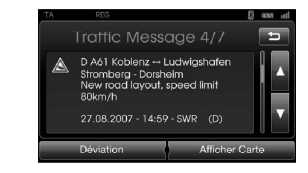

#### **Remarque**

 Appuyez sur [Afficher Carte] si vous voulez voir la position de l'événement détecté sur l'itinéraire. Appuyez sur  $\Box$  pour revenir à l'écran précédent. Appuyez sur la touche MAP pour revenir à l'écran de la carte affichant la position actuelle.

4. Sélectionnez l'itinéraire préféré.

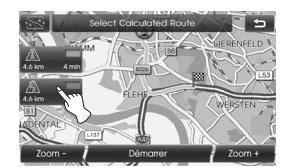

5. Appuyez sur [Démarrer]. Conduisez en suivant les informations vocales et celles indiquées sur l'écran.

**38**

### **Présentation de la technologie sans fil Bluetooth**

La technologie sans fil Bluetooth permet d'établir une liaison sans fil entre deux dispositifs, par exemple entre un téléphone compatible et l'appareil.

La première fois que vous utilisez les deux dispositifs ensemble, vous devez les jumeler en établissant un lien à l'aide d'un code PIN. Après la connexion initiale, les deux dispositifs peuvent communiquer automatiquement chaque fois que vous les mettez en marche.

#### **Remarques**

- L'utilisation de la technologie Bluetooth peut être soumise à des restrictions dans certains endroits.
- En raison du nombre et de la diversité des téléphones Bluetooth et de la version du microprogramme qu'ils intègrent, votre appareil peut répondre différemment lorsque vous l'utilisez via Bluetooth.
- La différence de fonctionnement variant principalement selon les fonctionnalités du téléphone mains libres, consultez le fabricant de votre téléphone pour plus de précisions.
- Vous pouvez consulter la liste de compatibilité des téléphones Bluetooth sur le site web (http://www.navigation/hyundai).

### **Jumelage de votre appareil avec un téléphone Bluetooth**

#### **Connexion à l'aide des paramètres de l'appareil (1)**

- 1. Appuyez sur la touche  $\Phi$  du panneau de commande.
- 2. Appuyez sur [Bluetooth].

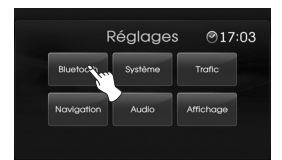

3. Appuyez sur [Rechercher des dispositifs Bluetooth].

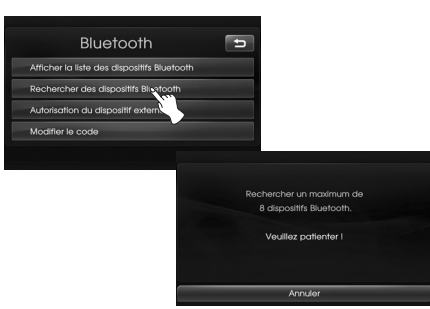

 Si vous souhaitez annuler, appuyez sur [Annuler].

4. Sélectionnez le téléphone Bluetooth dans la fenêtre des résultats de la recherche « Dispositifs Bluetooth ».

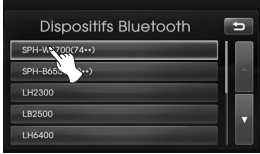

5. Saisissez le code d'accès (valeur par défaut : 0000) indiqué sur votre téléphone lorsque la fenêtre contextuelle s'affiche à l'écran. Une fois la connexion effectuée, l'écran principal Bluetooth apparaît.

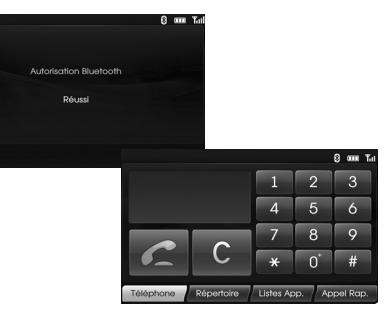

⇔

 Si la connexion échoue, le message d'erreur apparaît à l'écran.

### **Connexion à l'aide des paramètres de l'appareil (2)**

- 1. Appuyez sur la touche  $\epsilon$  du panneau de commande.
- 2. Appuyez sur [Rechercher des dispositifs Bluetooth].

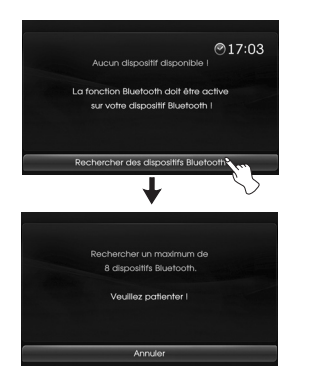

3. Suivez les étapes 4 et 5 décrites à la page 39.

#### **Remarque**

⇔

Si vous appuyez de nouveau sur la touche  $\epsilon$  du panneau de commande après vous être connecté via la technologie sans fil Bluetooth, l'écran principal Bluetooth s'affiche.

#### **Connexion à l'aide des paramètres du téléphone**

Il est possible que la fonction Bluetooth de votre téléphone soit désactivée par défaut. Pour utiliser la technologie Bluetooth, il faut que cette fonction soit activée sur votre téléphone. Reportezvous au manuel d'utilisation de votre téléphone.

- 1. Activez le composant Bluetooth du téléphone. Cette option se trouve généralement dans un menu appelé Paramètres, Bluetooth, Connexion, ou Mains libres.
- 2. Appuyez sur la touche  $\mathbf{D}$  > Puis appuyez sur [Bluetooth] > [Autorisation du dispositif externe].

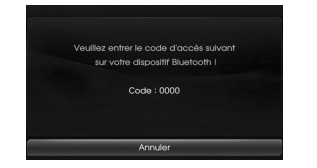

 Si vous souhaitez annuler, appuyez sur [Annuler].

- 3. Lancez une recherche des dispositifs Bluetooth. Cette option se trouve généralement dans un menu appelé Bluetooth, Connexion, ou Mains libres.
- 4. Sélectionnez votre appareil dans la liste proposée par le téléphone.

5. Saisissez le code d'accès (valeur par défaut : 0000) indiqué sur votre téléphone lorsque la fenêtre contextuelle s'affiche à l'écran. Une fois la connexion effectuée, l'écran [Bluetooth] apparaît.

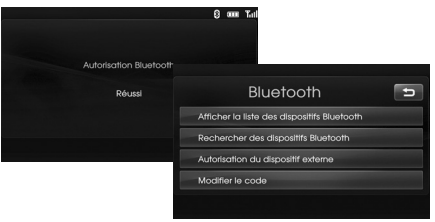

#### **Remarques**

• Le fonctionnement est le même que celui d'un casque filaire pour téléphone mobile. La fonctionnalité du casque est prévue pour  $\Leftrightarrow$ 

- les conversations téléphoniques. Elle n'est pas prévue pour l'écoute de musique.
- Contrairement à la fonction mains libres, la connexion du casque ne permet que deux fonctions : répondre à un appel et passer un appel à partir du dernier appel. De plus, le numéro de l'appelant ne s'affiche pas lorsque vous répondez à un appel.
- En cas de connexion via un téléphone Bluetooth, le succès de la connexion mains libres ou du casque dépend du type de téléphone.

### **Déconnexion/reconnexion du téléphone Bluetooth**

1. Sélectionnez [Afficher la liste des dispositifs Bluetooth] sur l'écran "Bluetooth".

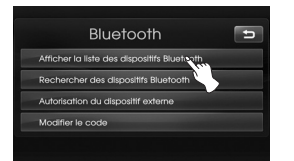

2. Appuyez sur le nom du téléphone connecté. Appuyez ensuite sur [Oui].

⇔

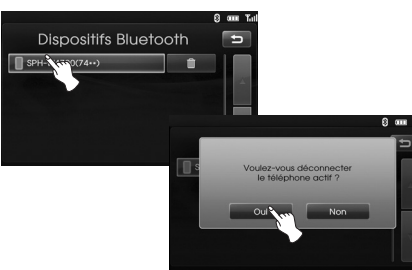

 Votre téléphone est déconnecté et le symbole disparaît.

3. Appuyez une nouvelle fois sur le nom du téléphone à présent déconnecté pour connecter le téléphone. Appuyez ensuite sur [Oui].

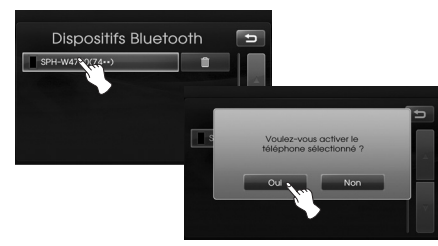

Le symbole apparaît à nouveau.

# **Suppression d'un téléphone**

### **connecté**

Si vous n'avez plus besoin d'utiliser un téléphone connecté, vous pouvez le supprimer.

1. Sélectionnez [Afficher la liste des dispositifs Bluetooth] sur l'écran "Bluetooth".

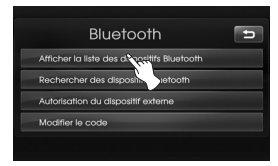

2. Appuyez sur i à droite du nom du téléphone que vous voulez supprimer.

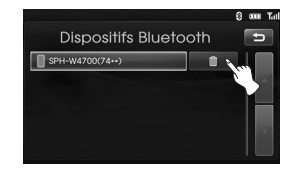

### 3. Appuyez sur [Oui].

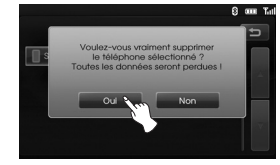

 • Le téléphone connecté est supprimé.

⊕

 • Si vous ne voulez pas supprimer un téléphone connecté, appuyez sur [Non].

### **Modification du code d'accès**

Vous pouvez modifier le code d'accès.

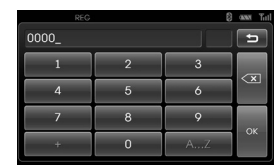

- 1. Saisissez le code d'accès à l'aide du pavé numérique et des touches et  $\left| \leq \mathbf{x} \right|$
- 2. Appuyez sur [OK].

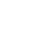

### **Passer un appel en saisissant le numéro de téléphone**

Le moyen le plus simple de passer un appel consiste à composer le numéro. Connectez d'abord votre téléphone Bluetooth à l'appareil.

- 1. Appuyez sur la touche  $\subset$  du panneau de commande. L'écran principal Bluetooth apparaît à l'écran.
- 2. Saisissez le numéro que vous voulez appeler à l'aide du pavé numérique. Appuyez ensuite sur

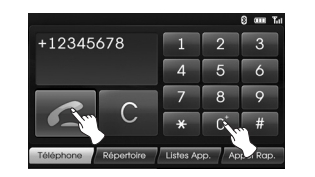

3. Appuyez sur [Raccrocher] pour mettre un terme à la conversation.

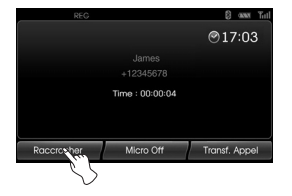

#### **Remarques**

- Si vous faites une erreur lors de la saisie d'un numéro, appuyez sur la touche C pour effacer un chiffre à la fois. Si vous voulez effacer tous les chiffres à la fois, appuyez sur  $\bullet$  de manière prolongée.
- Appuyez sur **de manière** prolongée pour passer un appel à partir des appels récents.
- Si vous voulez passer un appel international, appuyez sur [0] de manière prolongée, puis saisissez le numéro de téléphone.
- L'historique des appels récents s'applique uniquement à la connexion mains libres. (La possibilité de passer un appel à partir des appels récents avec une connexion du casque dépend de l'historique des appels du téléphone Bluetooth.)
- La connexion du casque permet de passer un appel seulement à partir d'un appel récent.

### **Modification du mode d'écoute du son pendant un appel**

Vous pouvez entendre le son sur le haut-parleur de l'appareil ou sur le téléphone en appuyant sur [Transf. Appel]/[Retransférer l'appel].

### **Activation et désactivation du microphone**

Vous pouvez activer et désactiver le microphone en appuyant sur [Micro On]/[Micro Off].

### **Répondre aux appels**

- 1. Lorsque vous recevez un appel, votre téléphone sonne et la fenêtre "Appel entrant» apparaît à l'écran.
- 2. Appuyez sur [Accepter] pour prendre l'appel.

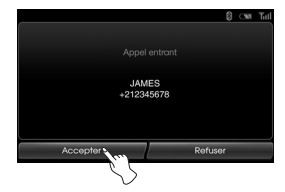

 Si vous souhaitez rejeter l'appel, appuyez sur [Refuser].

#### **Remarques**

• Si le numéro de téléphone figure dans le répertoire téléphonique, le nom de l'entrée est affiché.

⊕

- Si l'appel entrant correspond à un numéro stocké dans vos contacts, le nom de l'entrée est affiché.
- Si l'appel entrant correspond à un numéro stocké dans vos contacts, le nom de l'entrée est affiché. Le numéro de téléphone de l'appelant peut également être affiché, s'il est disponible.
- Si la fonction "Refuser" n'est pas disponible, c'est que le téléphone connecté à l'appareil ne prend pas en charge la fonction de rejet d'appels.

### **Utilisation de votre répertoire**

Vous pouvez utiliser les entrées du répertoire mémorisées dans le téléphone s'il prend en charge le profil PBAP (Phone Book Access Profile).

Après avoir connecté votre appareil à votre téléphone via la technologie sans fil Bluetooth, les numéros présents dans le répertoire de votre téléphone sont transférés automatiquement dans le répertoire de l'appareil.

### **Appel d'un numéro du répertoire**

Après avoir trouvé l'entrée que vous voulez appeler dans le répertoire, vous pouvez sélectionner le numéro et passer un appel.

1. Appuyez sur la touche  $\epsilon$  du panneau de commande. Appuyez ensuite sur [Répertoire].

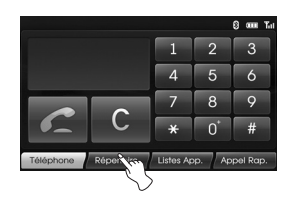

2. Appuyez sur l'entrée du répertoire que vous voulez appeler.

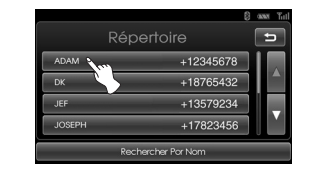

Appuyez sur **A** ou **M** pour accéder à la page suivante ou précédente dans la liste.

3. Appuyez sur [Raccrocher] pour mettre un terme à la conversation.

### **Recherche alphabétique dans le répertoire**

Si le répertoire comprend de nombreuses entrées, il peut être utile de les afficher par ordre alphabétique pour faciliter la recherche.

1. Appuyez sur [Rechercher par nom] dans la fenêtre « Répertoire ».

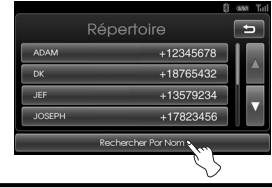

2. Saisissez la première lettre de l'entrée dans le répertoire du téléphone que vous voulez rechercher à l'aide du pavé numérique, puis appuyez sur [OK].

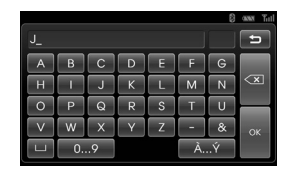

3. Appuyez sur l'entrée du répertoire que vous voulez appeler.

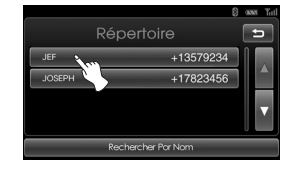

Appuyez sur **A** ou **V** pour accéder à la page suivante ou précédente dans la liste.

4. Appuyez sur [Raccrocher] pour mettre un terme à la conversation.

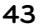

### **Utilisation de votre liste d'appels**

Vous pouvez utiliser la liste d'appels mémorisée dans votre téléphone s'il prend en charge le profil PBAP (Phone Book Access Profile).

Après avoir connecté votre appareil à votre téléphone via la technologie sans fil Bluetooth, les numéros présents dans les listes [Appels sortants], [Appels en absence] et [Appels entrants] de votre téléphone sont transférés automatiquement dans la liste d'appels.

### **Appel d'un numéro figurant dans la liste d'appels**

⇔

Après avoir trouvé l'entrée que vous voulez appeler dans la liste [Appels sortants], [Appels en absence] et [Appels entrants], vous pouvez sélectionner le numéro et passer un appel.

1. Appuyez sur la touche  $\subset$  du panneau de commande. Sélectionnez ensuite [Listes App.].

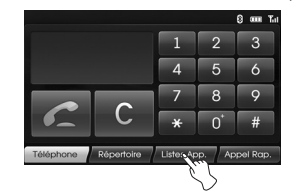

2. Appuyez sur [Sortant], [Absence] ou [Entrant].

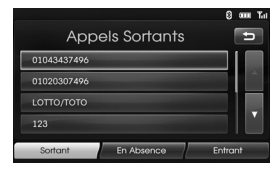

Appels sortants

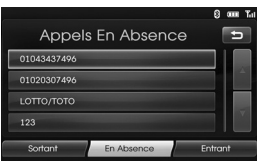

♠

Appels en absence

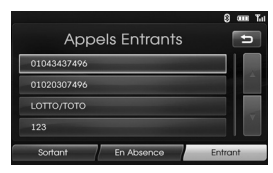

Appels entrants

- 3. Appuyez sur l'entrée de votre choix.
- 4. Appuyez sur [Raccrocher] pour mettre un terme à la conversation.

### **Appel à partir des numéros abrégés**

Vous pouvez utiliser les entrées de répertoire mémorisées dans votre téléphone s'il prend en charge le profil PBAP (Phone Book Access Profile). Vous pouvez enregistrer jusqu'à 12 numéros de téléphone que vous pouvez ensuite appeler très facilement via un simple appui sur un numéro abrégé.

#### **Enregistrement de numéros de téléphone dans la liste des numéros abrégés**

1. Appuyez sur la touche  $\subset$  du panneau de commande. Sélectionnez ensuite [Appel Rap.].

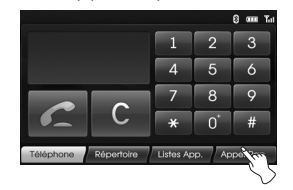

2. Appuyez de façon prolongée sur un des numéros abrégés (1 à 12). (Par exemple : 1)

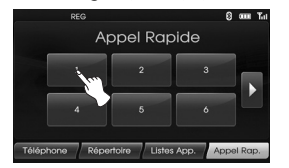

Appuyez sur **le** ou **K** pour accéder à la page suivante ou précédente dans la liste.

3. Choisissez dans quelle catégorie vous voulez enregistrer le numéro. (Par exemple:Répertoire)

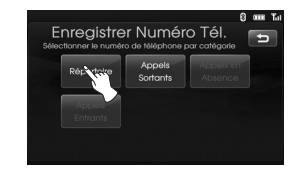

4. Choisissez le numéro de téléphone auquel vous voulez attribuer le numéro abrégé.

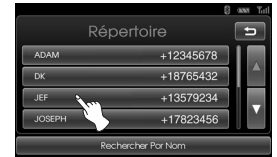

5. Saisissez le nom à l'aide du clavier, puis appuyez sur [OK].

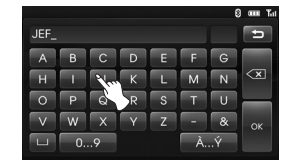

 Le nom (numéro de téléphone) est mémorisé. La prochaine fois que vous appuierez sur ce nom, le numéro de téléphone correspondant sera récupéré dans la mémoire.

#### **Appel d'un numéro figurant dans la liste des numéros abrégés**

- 1. Appuyez sur la touche  $\subset$  du panneau de commande. Sélectionnez ensuite [Appel rap.].
- 2. Appuyez sur un des numéros abrégés (noms) pour passer un appel.

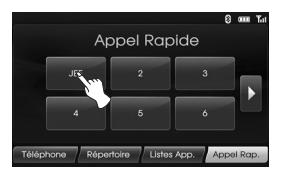

3. Appuyez sur [Raccrocher] pour mettre un terme à la conversation.

#### **Remarque**

Assurez-vous que la fonction de numéro abrégé est activée sur le téléphone Bluetooth avant de l'utiliser.

**45**

### **Lecture d'un CD audio et de fichiers MP3/WMA/USB/iPod Disc**

Insérez un disque dans la fente ; la lecture commence automatiquement.

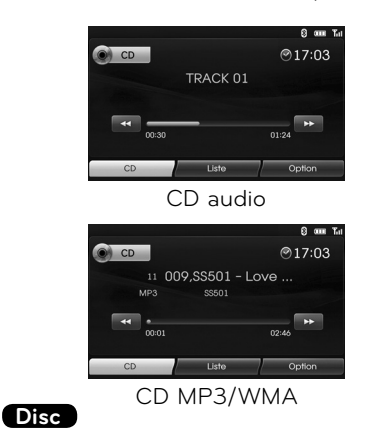

⇔

Vous pouvez lire les fichiers enregistrés sur un périphérique mémoire USB. Raccordez un périphérique USB au port USB ; la lecture démarrera automatiquement.

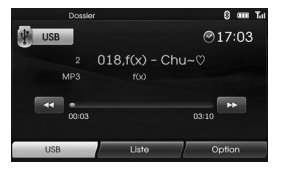

### **iPod**

Vous pouvez écouter la musique d'un iPod en le raccordant au port USB de l'appareil à l'aide du câble approprié. Raccordez un iPod au port USB ; la lecture démarrera automatiquement. Pour plus de détails sur l'iPod, reportezvous au manuel d'utilisation de ce dernier.

⊕

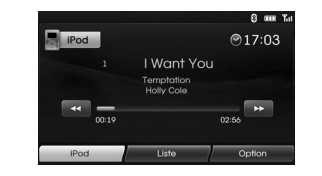

#### **Remarque**

Servez-vous du câble de voiture exclusivement pour raccorder l'iPod au connecteur approprié et lire la musique de celui-ci.

### **Accès à la piste ou au fichier suivant Tous**

Appuyez sur **D** pour sélectionner la piste ou au fichier suivant.

#### **Accès à la piste ou au fichier précédent Tous**

Appuyez sur **K** dans la première seconde de lecture.

#### **Retour au début de la piste ou du fichier en cours Tous**

Appuyez sur **11** après une seconde de lecture.

⊕

### **Recherche Tous**

Appuyez sur ou de manière prolongée pendant la lecture, puis relâchez à l'endroit souhaité.

### Lecture de l'intro **Disc - Audio CD USB Disc - MP3/WMA**

Les 10 premières secondes de chaque piste (fichier) sont lues.

1. Appuyez sur [Option] pendant la lecture.

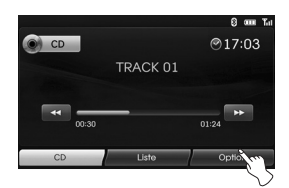

Exemple : CD audio

2. Appuyez sur [Balayage Démarrer].

⊕

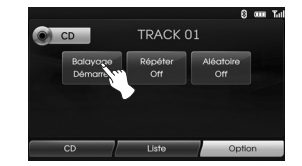

3. Appuyez sur [Balayage Arrêter] pour annuler la lecture de l'intro.

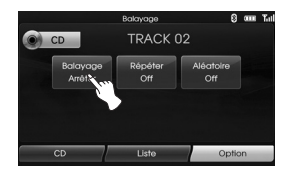

### **Lecture répétée Tous**

Les pistes (fichiers) sélectionnées sont lues en boucle.

◈

1. Appuyez sur [Option] pendant la lecture.

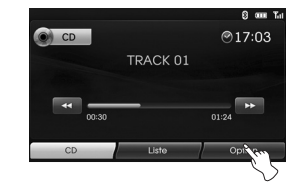

Exemple : CD audio

2. Appuyez à plusieurs reprises sur [Répéter].

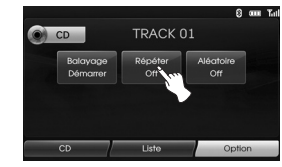

#### **Disc - Audio CD**

 • [Répéter Off] : lit toutes les pistes du disque en boucle.

• [Répéter Plage] : lit la piste

sélectionnée en boucle.

### **USB Disc - MP3/WMA**

- [Répéter Off] : lit tous les fichiers de l'iPod en boucle.
- [Répéter Plage] : lit le fichier sélectionné en boucle.
- [Répéter Dossier] : lit tous les fichiers du dossier sélectionné en boucle.

### **iPod**

 • [Répéter Off] : lit tous les fichiers de l'iPod en boucle.

⊕

 • [Répéter On] : lit le fichier sélectionné en boucle.

⊕

# Utilisation des fonctions CD/MP3/WMA/USB/iPod

### **Lecture aléatoire Tous**

Toutes les pistes (fichiers) sont lues de manière aléatoire.

1. Appuyez sur [Option] pendant la lecture.

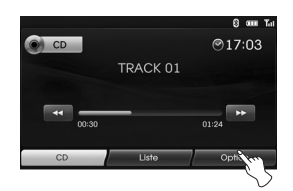

2. Appuyez à plusieurs reprises sur [Aléatoire].

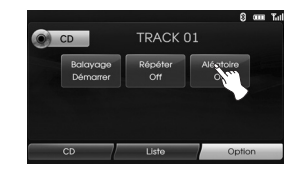

#### **Disc - Audio CD**

 $\bigcirc$ 

- [Aléatoire Tout] : lit tous les fichiers du disque de manière aléatoire.
- [Aléatoire Off] : annule la lecture aléatoire.

### **USB Disc - MP3/WMA**

- [Aléatoire Off] : annule la lecture aléatoire.
- [Aléatoire Dossier] : l'appareil lit
	- tous les fichiers contenus dans le dossier sélectionné de manière aléatoire.
- [Aléatoire Tout] : l'appareil lit tous les fichiers du disque ou du périphérique USB de manière aléatoire.

### **iPod**

- [Aléatoire Off] : annule la lecture aléatoire.
- [Aléatoire Tout] : l'appareil lit tous les fichiers contenus dans l'iPod de
	- manière aléatoire.

toire.

iers contenus dans l'album sélectionné de manière aléa-

 • [Aléatoire Album] : l'appareil lit tous les fich-

# **Lecture de fichiers par dossier,**

### **album ou artiste USB**

Vous pouvez lire des fichiers sur le périphérique USB en les classant par dossier, album ou artiste.

1. Appuyez sur [Option] pendant la lecture.

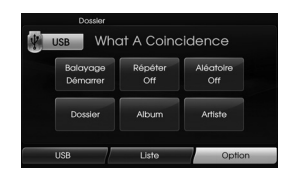

- 2. Appuyez sur [Dossier], [Album] ou [Artiste] pendant la lecture.
	- [Dossier] : lit les fichiers par dossier.

⊕

- [Album] : lit les fichiers par album.
- [Artiste] : lit les fichiers par artiste.

#### **Remarque**

Pour accéder à l'écran de la liste d'écoute, appuyez sur .

### **Accès à un dossier ou un fichier à l'aide de la liste**

### **Disc - Audio CD USB**

#### **Disc - MP3/WMA**

Vous pouvez écouter de la musique en affichant la liste des pistes, dossiers et fichiers.

1. Appuyez sur [Liste] pendant la lecture.

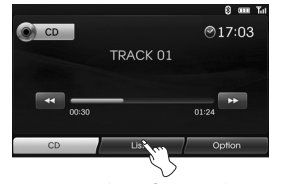

Exemple : CD audio

2. Dans le cas d'un CD audio, appuyez sur le fichier de votre choix. Dans le cas de fichiers MP3/WMA, appuyez sur le dossier de votre choix. S'il n'existe pas de dossier, appuyez sur le fichier de votre choix.

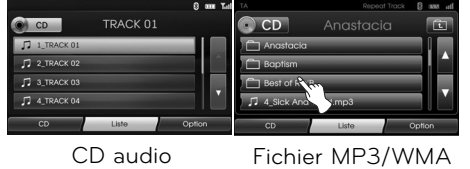

3. La piste ou le fichier sélectionné est lu.

#### **Remarques**

- Dans le cas de fichiers MP3/WMA, appuyez sur **in pour accéder au dos**sier supérieur.
- Appuyez sur  $\blacksquare$  ou  $\blacksquare$  pour sélectionner la liste de votre choix.
- Pour accéder à l'écran de la liste d'écoute, appuyez sur CD

### **Recherche de musique fipod**

Vous pouvez rechercher de la musique dans votre iPod par liste d'écoute, artiste, album, genre, chanson, compositeur, livre audio ou podcast. Pour plus de détails sur l'iPod, reportez-vous au manuel d'utilisation de ce dernier.

#### 1. Appuyez sur [Liste] pendant la lecture.

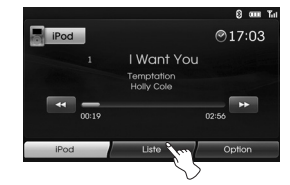

- 2. Sélectionnez l'option de votre choix.
	- I Want You Pod Ustes de lecture  $\overline{\bigcap_{\text{Artistes}}$ Albums Genres **iPod**

 • [Liste de lecture] : lit les chansons par liste d'écoute.

 • [Artistes] : lit les chansons par artiste.

- [Albums] : lit les chansons par album.
- [Genres] : lit les chansons par genre.
- [Morceaux] : lit toutes les chansons.
- [Compositeurs] : lit les chansons par compositeur.
- [Livres audio] : lit les chansons/ chapitres par livre audio.
- [Podcasts] : lit les chansons/chapitres par podcast.

♠

#### **Remarques**

- Pour accéder au dossier supérieur, appuyez sur
- $\bullet$  Appuyez sur  $\blacktriangle$  ou  $\blacktriangledown$  pour sélectionner la liste de votre choix.
- Pour accéder à l'écran de la liste d'écoute, appuyez sur <sup>iPod</sup>.

### **Réglage de la vitesse de lecture des livres audio fipod**

Le réglage de la vitesse de lecture n'affecte que les livres audio achetés sur iTunes ou audible.com. Pour plus de détails sur l'iPod, reportezvous au manuel d'utilisation de ce dernier.

1. Appuyez sur [Option] pendant l'écoute des chansons/chapitres du livre audio.

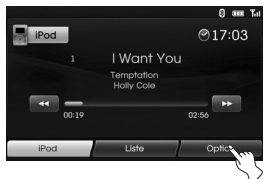

2. Appuyez à plusieurs reprises sur [livre audio].

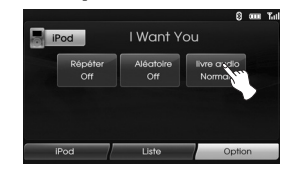

 • [livre audio Normale] : lit les livres audio à la vitesse d'origine.

 • [livre audio Rapide] : lit les livres audio à vitesse

rapide.

 • [livre audio Lente] : lit les livres audio à vitesse lente.

#### **Remarque**

Pour accéder à l'écran de la liste d'écoute, appuyez sur iPod

#### **Impératifs à respecter pour les périphériques USB**

- Cet appareil prend en charge les clés mémoire Flash USB et les disques durs externes USB au format FAT16 ou FAT32 uniquement.
- Ne retirez pas le périphérique USB pendant l'utilisation (lecture, etc.).
- Il est recommandé d'effectuer des sauvegardes régulières pour éviter la perte de données.
- Si vous utilisez un câble d'extension USB ou un concentrateur USB, il se peut que le périphérique USB ne soit pas reconnu.
- Il est possible que certains périphériques USB ne fonctionnent pas avec cet appareil.
- Les appareils photo numériques et les téléphones mobiles ne sont pas compatibles.

♠

• Cet appareil ne prend pas en charge un nombre total de fichiers supérieur à 10 000.

#### **Périphériques USB compatibles**

- Les périphériques nécessitant l'installation d'un programme supplémentaire après la connexion à un ordinateur ne sont pas pris en charge.
- Lecteur MP3 : lecteur MP3 à mémoire Flash.

Les lecteurs MP3 nécessitant l'installation d'un pilote ne sont pas pris en charge.

- Clé USB à mémoire Flash : clés USB 2.0  $0.1$  USB 11.
- Vous pouvez vérifier la liste de compatibilité USB sur le site Web (http://www. navigation.com/hyundai)

#### **Impératifs à respecter pour les fichiers MP3/ WMA**

- Fréquence d'échantillonnage : 16-48 kHz (MP3), 8-44,1 kHz (WMA).
- Débit binaire : 8-320 Kbit/s (MP3), 5-160 Kbit/s (WMA).
- Le format physique des CD-R/CD-RW doit être "ISO 9660".
- Si vous enregistrez des fichiers MP3/ WMA avec un logiciel ne pouvant pas créer de système de fichiers (par exemple Direct-CD), la lecture des fichiers MP3/WMA sera impossible. Nous vous conseillons d'utiliser "Easy-CD Creator", qui crée un système de fichiers ISO 9660.

⇔

Veuillez noter qu'il est nécessaire d'avoir une autorisation pour télécharger des fichiers MP3 ou WMA et de la musique depuis internet. Notre société n'ayant pas le droit d'accorder une telle autorisation, cette dernière doit toujours être recherchée auprès du détenteur des droits d'auteur.

#### **Impératifs à respecter pour l'iPod**

- La compatibilité avec votre iPod dépend du type de votre iPod.
- Selon la version logicielle de votre iPod, il se peut que vous ne puissiez pas commander votre iPod à partir de cet appareil. Nous vous recommandons d'installer la toute dernière version logicielle.
- Si vous rencontrez un problème avec votre iPod, consultez le site www.apple. com/support/ipod.
- Ce système peut recevoir les signaux analogiques des modèles iPod suivants :
- iPod touch (1re génération)
- iPod mini (1re et 2e générations)
- iPod nano (1re et 3e générations)
- iPod classic (4e, 5e et 6e générations)
- Si le contenu de votre iPod n'est pas lu correctement, mettez à jour le logiciel de votre iPod à la toute dernière version. Pour plus de détails sur la mise à jour de l'iPod, consultez le site web d'Apple (www.apple.com/fr/).
- Apple n'est pas responsable du fonctionnement de cet appareil ni de sa conformité aux normes réglementaires et de sécurité.

### Utilisation de la radio

### **Écoute des stations de radio**

1. Appuyez sur la touche "RADIO" pour sélectionner l'option Radio.

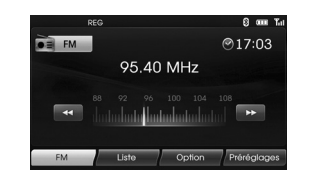

2. Appuyez sur la touche "RADIO" à plusieurs reprises pour sélectionner une bande de fréquence. Le mode alterne dans l'ordre suivant :  $FM \rightarrow AM \rightarrow FM$ 

#### **Remarque**

#### **Pour sélectionner la bande FM/AM via**  l'écran, appuyez sur **EFM** pour sélectionner la bande AM, puis sur **E AM**

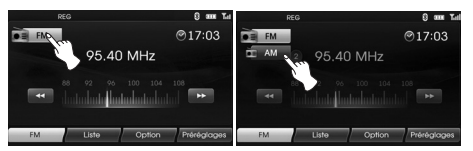

3. **Réglage automatique**

Appuyez sur << /></a> à l'écran, ou bien sur les touches  $\bigwedge/\bigvee$  du panneau de commande.

- Dès qu'une station est reçue, la recherche s'interrompt.

#### **Réglage manuel**

Tournez la molette du panneau de commande vers la droite ou vers la gauche.

 - Les fréquences sont passées en revue successivement.

### **Enregistrement et rappel des stations**

Vous pouvez mémoriser facilement jusqu'à 12 stations préréglées pour y accéder ultérieurement en appuyant simplement sur une touche.

- 1. Sélectionnez la bande de fréquences (FM, AM) dans laquelle vous voulez mémoriser une station.
- 2. Sélectionnez la fréquence de votre choix. 3. Appuyez sur [Préréglages] à l'écran.

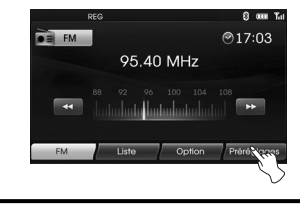

4. Appuyez de manière prolongée sur un des réglages prédéfinis.

Les informations sur la station prédéfinie s'afficheront.

La station prédéfinie sélectionnée est ainsi mémorisée.

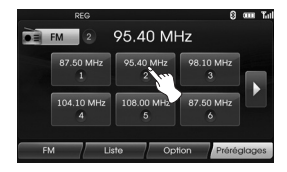

 Pour accéder à la page précédente/ suivante, appuyez sur  $\Box$ 

5. Répétez les étapes 1 et 4 pour prérégler d'autres stations. Désormais, si vous appuyez sur l'un des réglages prédéfinis (1 à 6), la station mémorisée est rappelée.

⊕

#### **Remarque**

Si vous préréglez une nouvelle station pour une touche de station préréglée, la station précédemment mémorisée est automatiquement effacée.

### Utilisation de la radio

### **Mise en mémoire par recherche automatique**

Cette fonction n'est disponible que pour la bande AM. Elle vous permet de mémoriser automatiquement les fréquences dont le signal d'émission est le plus puissant.

1. Sélectionnez la bande AM.

- 2. Appuyez sur [Option] à l'écran.
- 3. Appuyez sur [Mém. Auto] à l'écran.

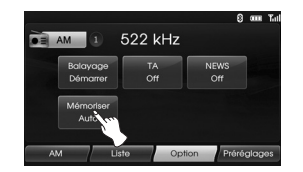

 Les stations locales ayant les signaux les plus puissants sont recherchées et mémorisées automatiquement dans le menu Liste. Celui-ci apparaît ensuite à l'écran.

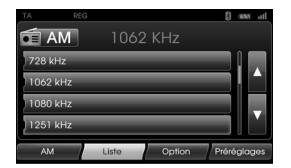

4. Appuyez sur la fréquence d'émission de votre choix.

### **Balayage des fréquences d'émission**

Les 10 premières secondes de chaque fréquence d'émission sont lues.

1. Appuyez sur [Option] à l'écran en mode AM/FM.

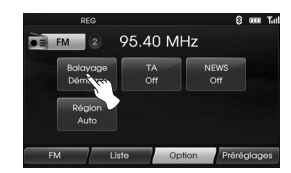

- 2. Appuyez sur [Balayage Démarrer] à l'écran.
- 3. Appuyez sur [Balayage Arrêter] pour annuler.

### **TA (bulletin d'informations routières)**

Cette fonction permet à l'appareil d'alterner entre la source en cours (une autre station FM, un CD ou les autres composants raccordés) et le bulletin d'informations routières.

- 1. Appuyez sur [Option] à l'écran en mode AM/FM.
- 2. Appuyez sur [TA Off]/[TA On].

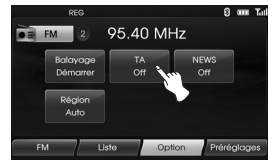

 [TA On] : les bulletins d'informations routières et programmes diffusant des informations routières peuvent être reçus automatiquement à l'aide des fonctions TP/TA. [TA Off] : les bulletins d'informations routières et programmes diffusant des informations routières ne peuvent pas être reçus.

### Utilisation de la radio

### **NEWS**

 $\bigoplus$ 

Cette fonction permet à l'appareil d'alterner entre la source en cours (une autre station FM, un CD ou les autres composants raccordés) et les informations.

- 1. Appuyez sur [Option] à l'écran en mode AM/FM.
- 2. Appuyez sur [NEWS Off]/[NEWS On].

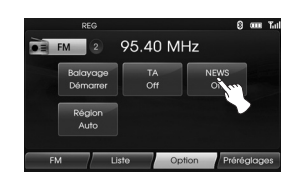

```
 [NEWS On] : les informations 
              peuvent être reçues 
              automatiquement.
 [NEWS Off] : les informations ne 
              peuvent pas être 
              reçues.
```
### **RÉGION Auto/Off**

Cette fonction n'est disponible que pour la bande FM.

◈

- 1. Sélectionnez la bande FM.
- 2. Appuyez sur [Option] à l'écran.
- 3. Appuyez sur [Région Auto]/ [Région Off].

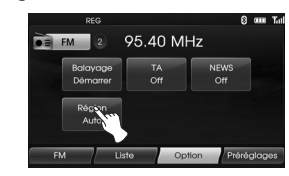

⊕

#### [Région Auto]:

L'appareil bascule sur une autre station du même réseau, diffusant le même programme, lorsque les signaux de réception de la station en cours deviennent faibles. [Région Off]:

L'appareil bascule sur une autre station du même réseau lorsque les signaux de réception de la station en cours deviennent faibles. (Dans ce mode, le programme peut être différent de celui actuellement reçu.)

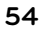

### Utilisation d'un appareil auxiliaire

### **Utilisation d'une source auxiliaire**

Il est possible d'utiliser un périphérique auxiliaire avec cet appareil.

1. Appuyez sur la touche "MEDIA" jusqu'à ce que l'écran "AUX" apparaisse.

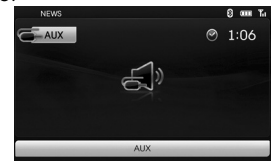

Appareil auxiliaire audio

⇔

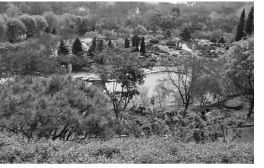

Appareil auxiliaire vidéo

2. Raccordez un appareil auxiliaire au connecteur AUX, puis activez la fonction auxiliaire.

#### **Remarques**

- Certains appareils auxiliaires sont dépourvus de la fonction vidéo ; aucune image n'apparaît donc à l'écran.
- Dans le cas de certains iPod, utilisez le câble dédié pour la lecture vidéo pour raccorder l'iPod au connecteur AUX.
- La vidéo n'est pas disponible pendant la conduite. (En fonction des réglementations sur la circulation, la vidéo auxiliaire n'est disponible que lorsque le véhicule est à l'arrêt avec le frein à main enclenché.)

⇔

### **Reconnaissance vocale**

La reconnaissance vocale permet d'utiliser le système audiovisuel (RADIO, CD, USB, iPod), le système de navigation et les autres systèmes de ce véhicule, tels que le téléphone, en mode mains libres.

#### **Remarque**

Pour obtenir les meilleures performances de reconnaissance vocale, respectez les consignes suivantes :

- Faites en sorte que l'intérieur du véhicule soit le moins bruyant possible. Fermez les fenêtres pour éliminer les bruits environnants (bruits de circulation, vibrations, etc.), susceptibles d'empêcher le système de reconnaître les commandes vocales correctement.
- Attendez que le signal sonore retentisse avant d'énoncer une commande. Sinon, la commande ne sera pas correctement reconnue.
- Parlez de façon naturelle, sans faire de pause entre les mots.
- Les langues actuellement prises en charge dans le système de reconnaissance vocale sont les suivantes : anglais, allemand, français, espagnole et italien.

### **Commandes vocales**

- 1. Appuyez sur la touche  $\mathbb{M}$  de la télécommande au volant.
- 2. Après le signal sonore, dites "Aide". Toutes les commandes actives doivent s'afficher.

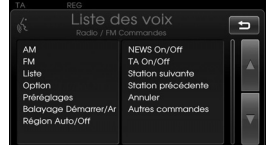

#### **Remarques**

- Si la commande n'est pas reconnue, le système annonce d'abord "Pardon?", puis "Répétez, s'il vous plait" et enfin " L'ordre n'est pas identifié".
- Pour annuler la reconnaissance vocale, appuyez à nouveau sur la touche  $\mathbb{M}$ ou sur n'importe quelle autre touche, ou appuyez sur "Annuler" à l'écran.
- Pour régler le volume d'accrochage acoustique du système, appuyez sur  $\P$ + ou  $\P$  sur la télécommande au volant ou utilisez le bouton du volume  $\left(\right.$   $\right)$  de la commande alors que la

reconnaissance vocale est active.

### **Prononciation des chiffres**

La reconnaissance vocale nécessite d'énoncer les chiffres d'une certaine manière dans les commandes vocales. Reportez-vous aux exemples suivants. (En règle générale, vous pouvez dire soit "zéro" soit "o" pour le chiffre "0".)

#### **Fréquences**

Pour prononcer les numéros de fréquence, utilisez l'exemple suivant.

**"Fréquence quatre-vingt-dix cinq virgule quatre"/"Quatre-vingt-dix cinq virgule quatre mégahertz"**

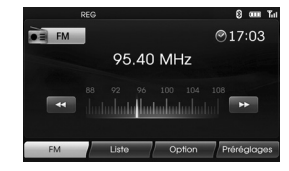

#### **Numéros de téléphone**

Pour prononcer les numéros de téléphone, utilisez l'exemple suivant. **0-1-0-2-0-0-5-2 (chiffre par chiffre)**

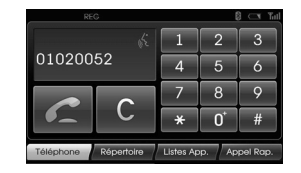

### **Exemples de commandes vocales**

Pour utiliser la fonction de reconnaissance vocale, la prononciation d'une seule commande est parfois suffisante, mais d'autres fois, il est nécessaire d'utiliser deux commandes ou plus. Cette partie détaille quelques opérations basiques actionnées au moyen de commandes vocales.

#### **Exemple 1 : changement de fréquence et de radio FM**

- 1. Appuyez sur la touche  $\mathbb{M}$  de la télécommande au volant.
- 2. Après le signal sonore, dites "FM".
- 3. Une fois la commande "FM" reconnue, l'écran FM s'affiche à la place de l'écran principal.

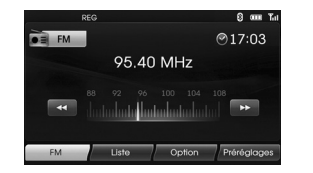

4. Appuyez sur la touche  $\mathbb{I}^4$  de la télécommande au volant.

- 5. Après le signal sonore, dites "Fréquence un-cent- deux" ou "un-cent- deux mégahertz".
- 6. Une fois la fréquence reconnue, la fréquence FM est réglée sur 102 MHz.

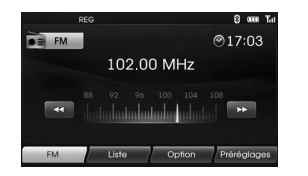

### **Exemple 2 : changement de liste d'écoute du périphérique USB (CD)**

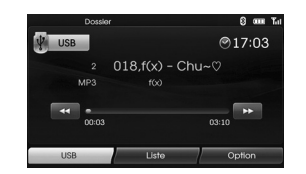

- 1. Appuyez sur la touche  $\mathbb{R}$  de la télécommande au volant.
- 2. Après le signal sonore, dites "Liste".
- 3. Une fois la commande reconnue, l'écran de la liste USB (CD) s'affiche.

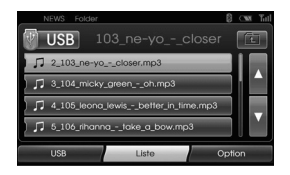

- 4. Appuyez sur la touche  $\mathbb{M}$ . Après le signal sonore, vous pouvez prononcer le nom d'une des listes d'écoute, comme "micky green oh".
- 5. Une fois la liste d'écoute reconnue, elle est immédiatement lue.

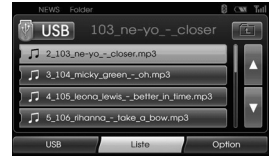

- 6. Appuyez sur la touche  $\mathfrak{m}'_2$  de la télécommande au volant.
- 7. Après le signal sonore, dites "Plage suivante" ou "Plage précédente".
- 8. Une fois la commande reconnue, l'appareil passe automatiquement à la "Plage suivante" ou "Plage précédente" dans la liste.

**57**

**Exemple 2 : composition d'un numéro**

Pour utiliser cette fonction, vous avez besoin d'un téléphone mobile prenant en charge la technologie Bluetooth. Connectez d'abord votre téléphone Bluetooth à l'appareil.

- 1. Appuyez sur la touche  $\mathbf{u}'$  de la télécommande au volant.
- 2. Après le signal sonore, dites "Composer numéro".
- 3. Une fois la commande reconnue, l'écran principal Bluetooth s'affiche, puis le système annonce "Veuillez dire le numéro de téléphone".

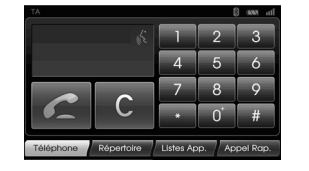

4. Dites le numéro de téléphone, par exemple "01020052" (chiffre par chiffre).

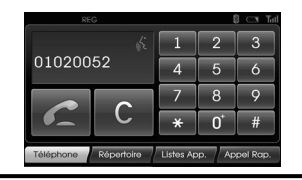

- 5. Une fois le numéro reconnu, le système répète le numéro puis demande "et puis ? ".
- 6. Si vous voulez appeler ce numéro, dites "Appeler". Si le numéro a été mal reconnu ou si vous voulez le supprimer, dites "Effacer". Pour terminer l'opération à tout moment, dites "Annuler".

### **Commande d'aide**

Si vous contrôlez le système via les commandes vocales pour la première fois, ou si vous ne connaissez pas la commande vocale appropriée, dites la commande suivante.

- 1. Appuyez sur la touche  $\mathbb{M}$  de la télécommande au volant.
- 2. Après le signal sonore, dites "Aide". Toutes les commandes actives doivent s'afficher.

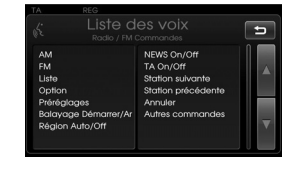

- 3. Le système annoncera "Les commandes possibles sont :".
- 4. Après le signal sonore, dites "Autres commandes". Les commandes d'application sont répertoriées dans des champs actifs.

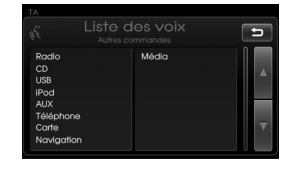

- 5. Le système annoncera "Les commandes possibles sont :".
- 6. Après le signal sonore, dites "Aux". L'écran AUX apparaît.

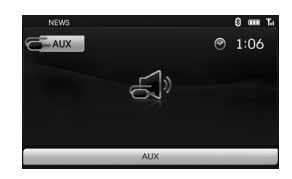

**58**

⊛

### **Commandes vocales**

 $\bigoplus$ 

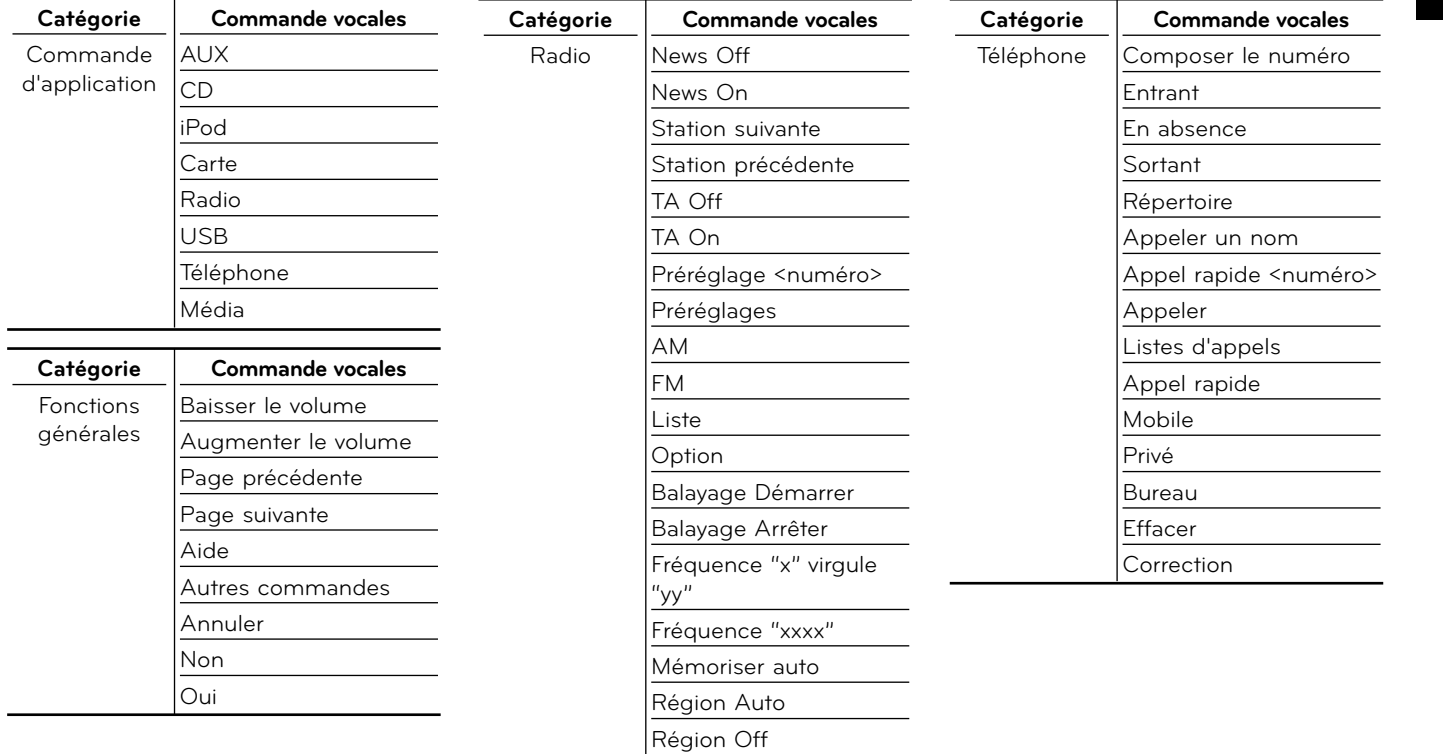

 $\bigoplus$ 

 $\bigcirc$ 

 $\bigcirc$ 

### **Commandes vocales**

 $\bigoplus$ 

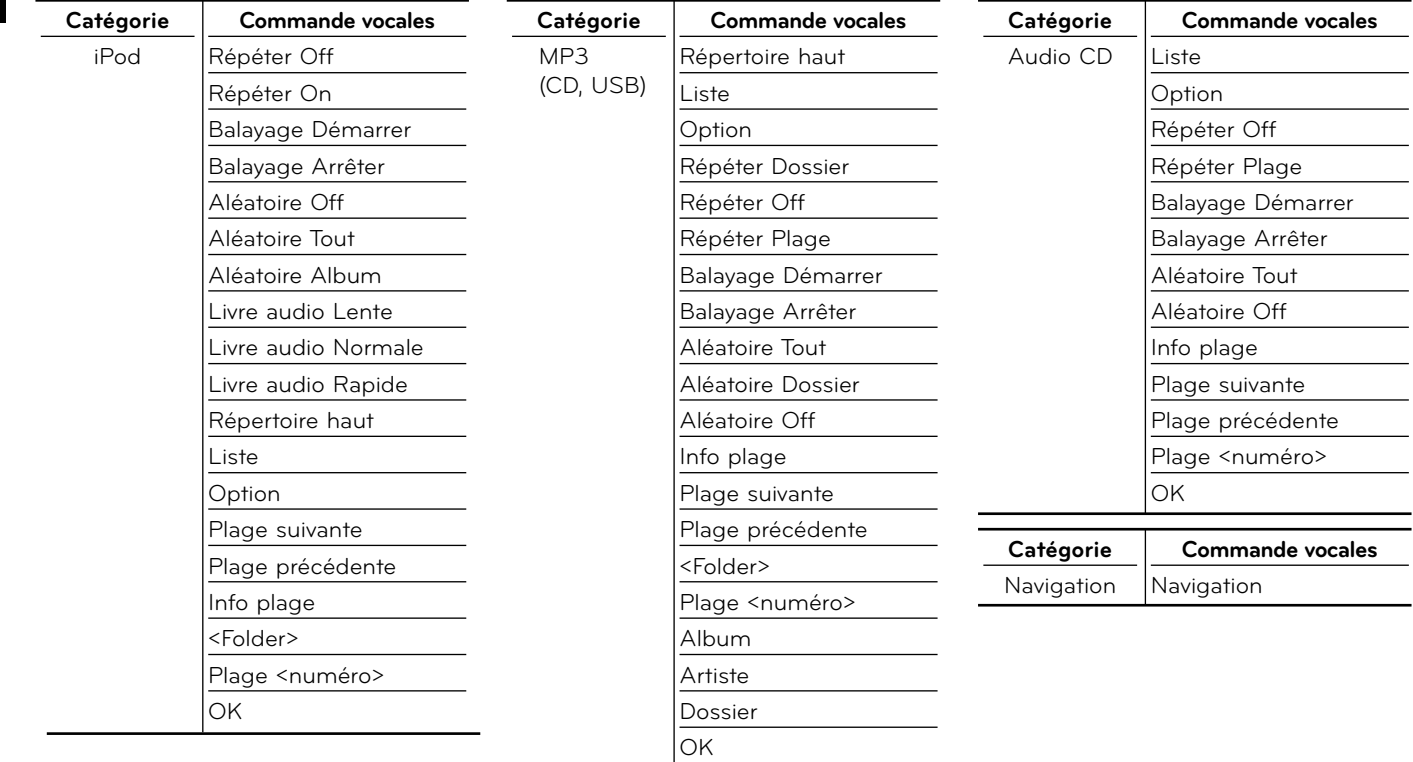

 $\bigoplus$ 

 $\bigcirc$ 

 $\bigcirc$ 

### Dépannage

#### **Impossible d'identifier la position actuelle. (Aucune réception GPS).**

Votre système GPS ne peut pas être utilisé en intérieur et doit être connecté à une source d'alimentation dans un véhicule se trouvant dans une zone où l'accès au ciel est bien dégagé. Lors de la première connexion du GPS, l'appareil nécessite une dizaine de minutes avant de fonctionner normalement. La vitesse de connexion peut toutefois varier en fonction des conditions météorologiques et d'éventuels obstacles environnants.

Si la connexion GPS est instable pendant un long moment, essayez les étapes suivantes.

- Vérifiez que l'appareil est correctement raccordé à une source d'alimentation.
- Vérifiez que l'arrière du GPS a un accès dégagé au ciel.
- Si vous êtes à proximité de grands bâtiments ou sous un arbre, déplacezvous dans une zone dégagée.

#### **Impossible d'entendre le guidage vocal.**

Le volume n'est pas correctement défini ou le son est coupé. Réglez le volume du guidage vocal.

### **Il existe une différence entre la route**

**réelle et la route indiquée sur la carte.** Même si le GPS est généralement très précis, il existe une marge d'erreur. Une fois le récepteur GPS installé, il peut y avoir une marge d'erreur d'environ 10 mètres.

Pour les routes récentes, le problème peut venir de la mise à jour de la carte.

#### **Impossible de voir la carte.**

Il est possible que vous ne puissiez pas voir la carte même lorsque vous avez exécuté le menu de navigation. Cette situation se produit lorsque les données dans la mémoire sont endommagées.

Supprimez toutes les données de la mémoire et installez-les de nouveau. Si le problème persiste après l'installation, contactez votre centre de service après-vente.

#### **L'itinéraire de navigation peut être différent de l'itinéraire réel. (Erreur**

#### **d'itinéraire de navigation)**

- Lorsque les routes sont parallèles.
- Lorsque l'angle de séparation des routes est très petit.
- Lorsqu'une route adjacente se trouve dans un virage.
- Lorsque vous conduisez sur une route qui se rétrécit rapidement.
- Lorsque vous conduisez en montagne ou lorsque la route est trop serpentée.
- Lorsque les points de départ, de passage et d'arrivée sont trop proches sur un trajet inférieur à 1 km.
- Lorsque vous avez défini le point de départ, de passage ou d'arrivée à plus de 1 km de la route.
- Lorsque vous traversez un tunnel.

#### **Ajustement de la carte**

Comme indiqué précédemment, le GPS utilisé par ce système de navigation est sujet à certaines erreurs.

Son calcul de positionnement peut parfois indiquer votre position sur la carte à un endroit où il n'existe aucune route. Dans ce cas, le système sachant que les véhicules ne roulent que sur route, il parvient à corriger votre position en vous plaçant sur la route la plus proche. C'est ce que l'on appelle l'ajustement de la carte.

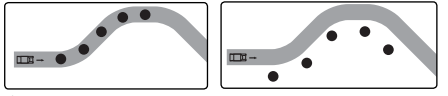

Avec ajustement de la carte.

Sans ajustement de la carte.

 $\Leftrightarrow$ 

#### **Procédure de mise à jour de la carte et du logiciel de navigation**

Pour mettre à jour la carte et le logiciel de navigation, visitez le site Web (http:// www.navigation. com/hyundai).

# Dépannage

 $\bigoplus$ 

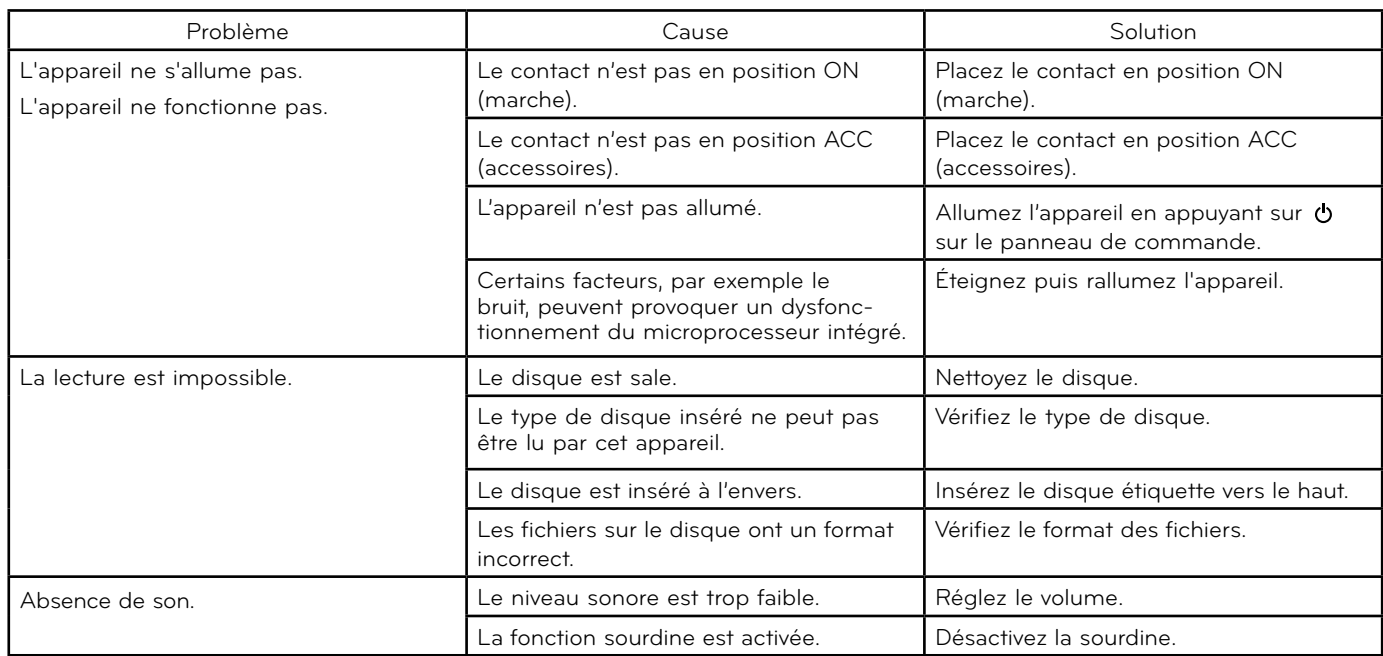

 $\bigoplus$ 

 $\bigcirc$ 

**62**

# Index

 $\bigoplus$ 

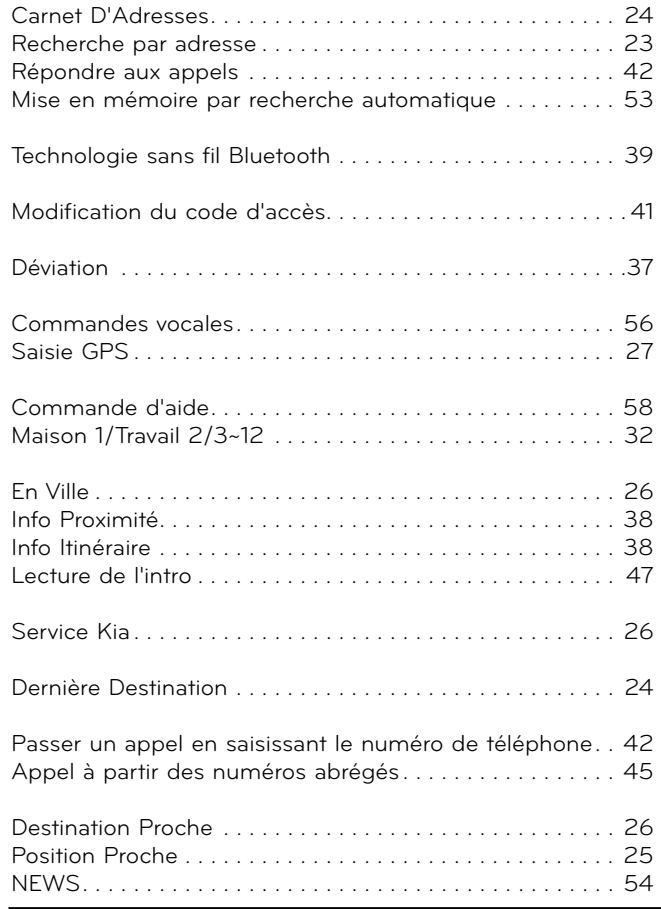

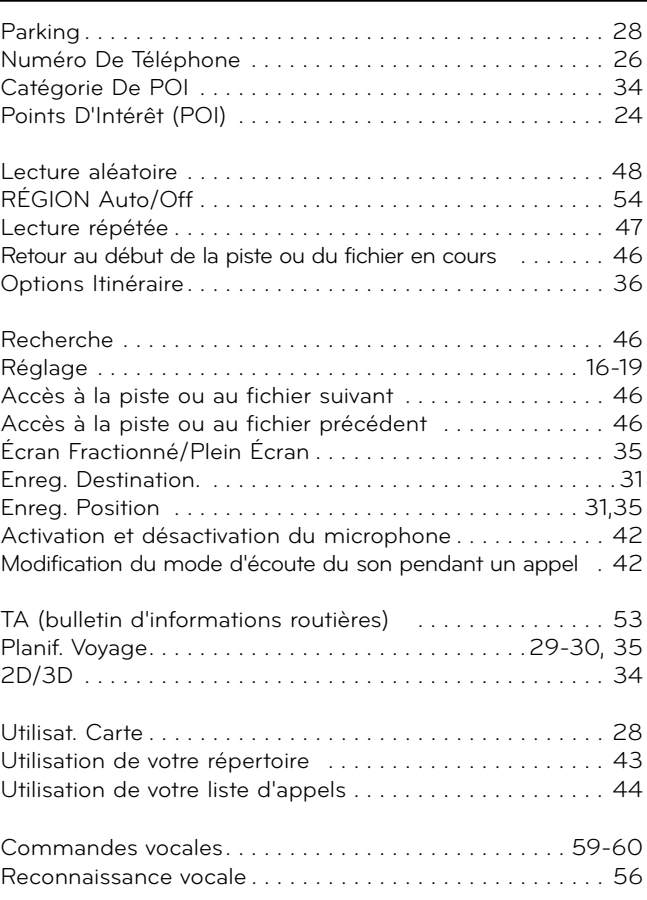

 $\bigoplus$ 

 $\bigoplus$ 

 $\bigoplus$ 

# Symboles pour l'affichage des problèmes de circulation

Si l'itinéraire calculé présente des problèmes de circulation, le symbole correspondant sera allumé.

◈

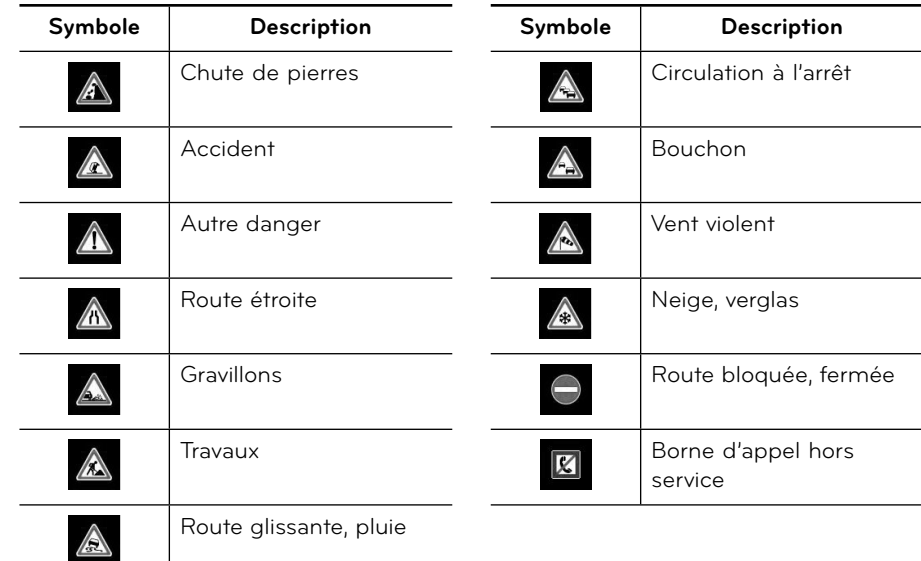

⊕

**64**

◈

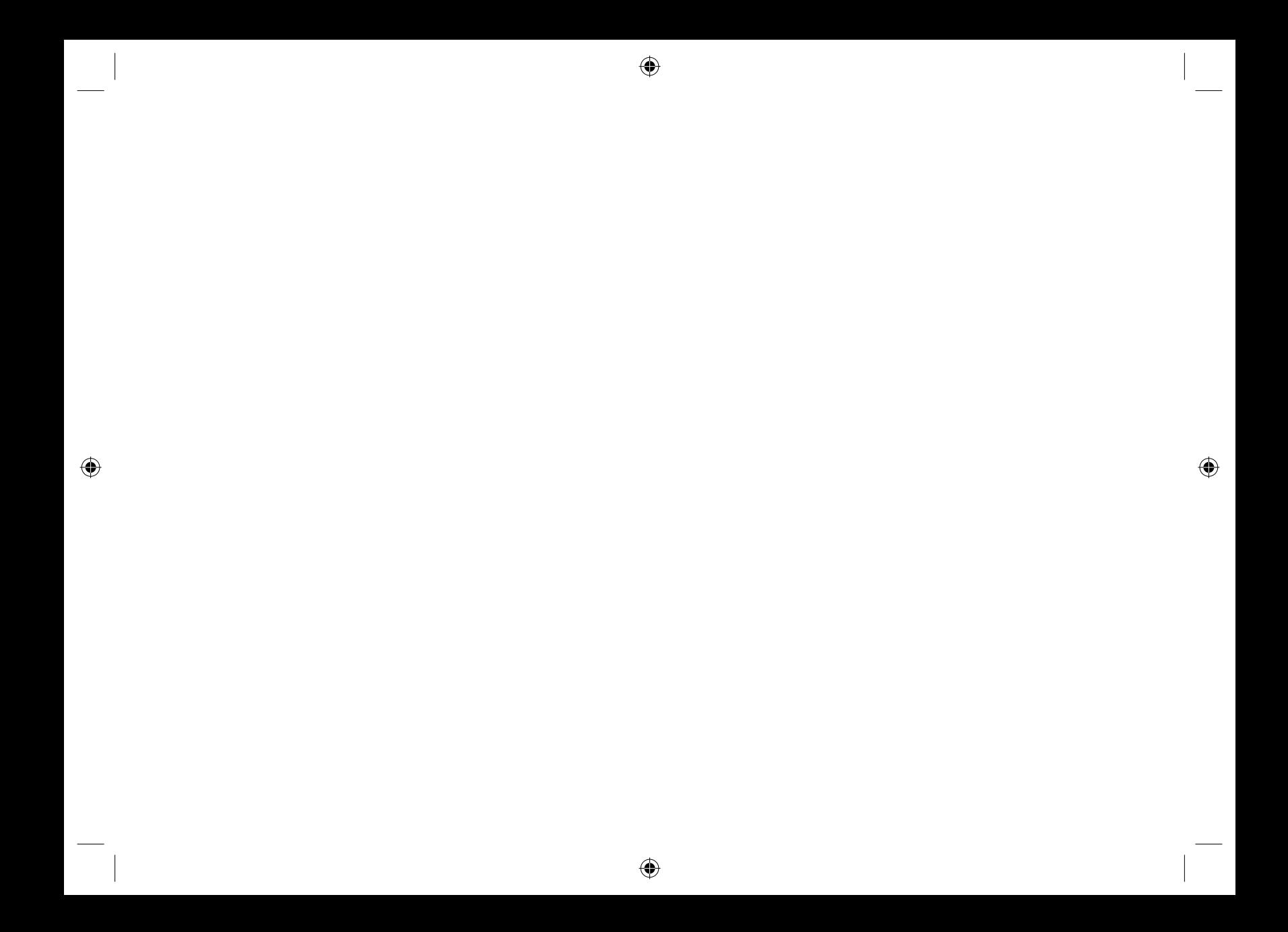

# **Assistance technique**

⊕

Site web : http://www.navigation.com/hyundai

Numéro international gratuit: 00800 18 23 53 22

◈

Numéro de téléphone pour tous les autres pays (ou si les numéros gratuits ne sont pas pris en charge) : +31 555 384 245

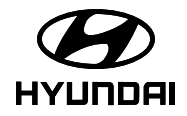

◈

P/N: MFL62880529